# **Bijlage 1, Testmethoden usability**

#### **Testen in een studio:**

Gebruikers voeren in een studio diverse taken uit op een website. Een testpersoon wordt uitgenodigd om een taak uit te voeren in het lab. De testbegeleider legt vervolgens uit wat de bedoeling is van de test en kan gedurende en na het uitvoeren van de test vragen stellen aan een testpersoon. Het begeleiden van een testpersoon bij een test wordt ook wel moderated testing genoemd.

*Voordeel:* je kan zelf de omgeving inrichten en testbenodigdheden inbouwen waar nodig (denk aan een observatieruimte met een doorkijkspiegel). Na het afronden van een taak, kunnen nog opvolgvragen gesteld worden aan de deelnemer. Daarnaast is het ideaal dat men altijd over een testlocatie beschikt.

*Nadeel:* kosten om een lab in te richten. Het haalt de gebruiker uit hun eigen omgeving, hierdoor bestaat de mogelijkheid dat ze zich gedurende de test anders gedragen dan thuis.

#### **Remote testing**

Is het afnemen van een usability testen op afstand. Dit houdt in dat de testleider en deelnemers aan het onderzoek niet op dezelfde locatie aanwezig zijn. Remote testing is op te delen in synchroon en asynchroon testing.

#### *Synchroon*

Bij synchroon testen wordt de deelnemer door de testleider begeleidt vanuit een andere locatie. Deze manier van testen wordt synchroon testing genoemd omdat de deelnemers aan het onderzoek tijdens het uitvoeren van een test begeleidt wordt door een testleider. Denk hierbij aan telefonisch contact, screensharing, webcam, chat of een combinatie van deze middelen.

#### *Asynchroon*

Bij asynchroon testen bevinden de testleider en gebruiker zich op verschillende locaties en voeren de gebruikers de testen uit zonder begeleiding van de testleider. Een manier van asynchroon testen is het versturen van enquêtes. Een voordeel van deze manier van testen is dat je vaak snel en goedkoop een groot aantal respondenten kan bereiken. Het nadeel is echter dat je na het afronden van een test geen extra vragen kunt stellen. Het gevolg is dat je als onderzoeker geen inzicht krijgt in de beweegreden waarom een deelnemer een bepaalde beslissing maakt.

Echter, door de complexiteit van het opzetten van een mobile usability test is deze manier van testen voor mobiel nog niet aanwezig. Er zijn nog te weinig manieren beschikbaar voor testpersonen om het scherm van hun mobiele apparaat op te nemen. Daar waar met het testen op de desktop alleen een screen capture programma hoeft te draaien, is het met een mobiel apparaat een stuk complexer. Voor het onderzoek is daarom gekozen om de usability testen uit te voeren in een lab.

*Voordeel:* Remote testen is vergeleken met het testen in een lab relatief goedkoop. Daarnaast voert de gebruiker taken uit in een vertrouwde omgeving, waardoor men zich natuurlijker kan gedragen dan bij een test in een lab.

*Nadeel:* Observator is niet in dezelfde ruimte aanwezig waardoor het lastig kan zijn om aan te voelen wanneer hij/zij de testpersoon een vraag kan stellen. Communicatie laat vaak te wensen over en de onderzoekers zijn afhankelijk van de testpersoon dat de gebruikte techniek werkt.

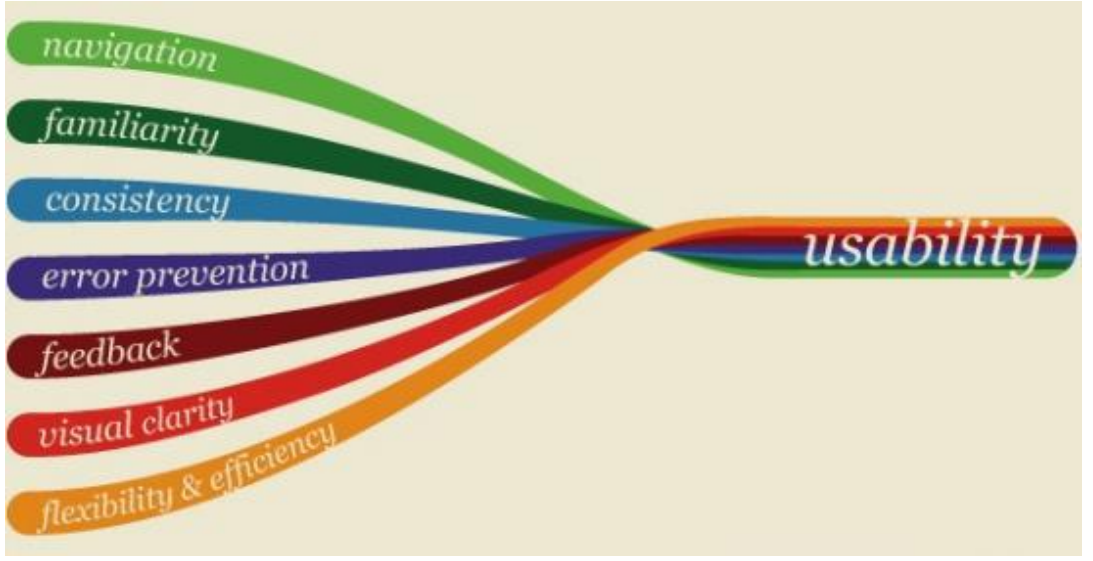

**Figuur 1, Enkele heuristieken van Nielsen**

#### **Expert review - heuristieken v Nielsen**

Een van de grondleggers van het fenomeen Usability is Jakob Nielsen. Hij heeft een tal van heuristieken opgesteld die usability experts kunnen helpen bij het vinden van knelpunten en het verbeteren van de gebruiksvriendelijkheid. Aan de hand van een taakscenario kan er een expert review plaatsvinden. Hierbij wordt er gekeken naar de heuristieken ten opzichte van de te reviewen website/applicatie. Aan de hand van de bevindingen kan er vervolgens een verbeteringsvoorstel worden gedaan.

#### **Enkele heuristieken die te gebruiken zijn bij een expert review zijn:**

- **1. Zichtbaarheid van de system status**  Systeem moet de gebruiker altijd informeren waarmee het bezig is.
- **2. Overeenkomst tussen systeem en echte wereld** Het systeem zou de taal van de gebruiker moeten spreken, met woorden, zinnen en concepten die bekend zijn i.p.v. computer jargon.

# **3. Gebruikerscontrole en vrijheid**

De gebruiker moet in staat zijn om eenvoudig zijn weg te kunnen vinden op de website. Daarnaast moet er een 'nooduitgang' zijn op een pagina indien hij/zij per vergissing gebruik maakt van een bepaalde functionaliteit.

# **4. Consistentie en standaarden**

Gebruikers mogen zich niet afvragen of verschillende woorden, situaties en acties hetzelfde zeggen.

#### **5. Fouten preventie**

Nog beter dan een goede fout boodschap is het voorkomen dat er problemen kunnen gebeuren.

### **6. Help gebruikers fouten te herkennen, diagnosticeren en te herstellen**

Foutboodschappen moeten uitgedrukt worden in een gewone taal (zonder fout codes), precies aangeven wat het probleem is en constructief in een oplossing moeten voorzien.

#### **7. Flexibiliteit en gebruiksgemak**

Gebruikers zouden frequente acties moeten kunnen aanpassen. Daarnaast moet de interface makkelijk te gebruiken zijn voor de bezoekers van de website.

#### **8. Vorm en minimalisme**

Dialogen en schermen moeten geen irrelevante informatie bevatten. Al deze informatie kan juist afleiden van de belangrijke informatie.

### **9. Herkennen is makkelijker dan onthouden**

Verminder de ballast op het geheugen van de gebruiker en zorg ervoor dat objecten, acties en opties zichtbaar zijn.

#### **10. Help en documentatie**

Uiteraard is het beter dat een systeem gebruikt kan worden zonder documentatie, maar soms is het wel nodig om gebruikers van help en documentatie te voorzien.

# **Bijlage 2, Testmethoden conversie-optimalisatie**

# *Time split*

De time split testmethode is de oudste testmethoden om erachter te komen welke versie van een ontwerp het beste converteert. Bij de time split methode wordt het eerste ontwerp voor een vaste periode aan de bezoekers getoond. Als de eerste periode is afgerond wordt ontwerp 2 voor dezelfde duur getoond aan de bezoekers enzovoorts.

Het nadeel van de time split methode is dat er met een dergelijke test geen rekening wordt gehouden met eventuele seizoensinvloeden denk bijvoorbeeld aan kerstmis, pakjesavond, Valentijnsdag enzovoort. Hierdoor kan een vertekend beeld ontstaan binnen de uitkomst van de test. De time split test is daarom niet de meest betrouwbare test voor het meten van conversies.

# *A/B test*

De A/B test is de meest gebruikte conversie-optimalisatie testmethode. De naam A/B test is ietwat misleidend, in tegenstelling tot wat de naam doet vermoeden is het mogelijk om meer dan twee varianten tegelijk te testen (A/B/…Z).

Bij een A/B test wordt het originele ontwerp getest tegen één of meer varianten, ook wel challengers (uitdagers) genoemd. Deze challengers lijken erg op het origineel maar zijn op een aantal punten in het ontwerp aangepast. Indien een challenger wint van het origineel kan het ontwerp direct geïmplementeerd worden, er was immers al een werkende variant waarop het nieuwe ontwerp is gebaseerd.

Een voordeel van de A/B test is dat men relatief weinig bezoekers en conversies nodig heeft om een winnaar aan te wijzen. Hierdoor is de A/B test de ideale manier om te testen op websites met relatief weinig bezoekers. Over het algemeen wordt bij een A/B test slechts een enkel element op een pagina getest. Door een enkel element te testen kan worden vastgesteld welk element verantwoordelijk was voor de behaalde winst. Indien de organisatie inzicht krijgt welke elementen verantwoordelijk waren voor de behaalde winst en waarom is het gemakkelijker om vervolgtesten op te stellen.

# *Multivariate test*

De multivariate test lijkt enigszins op de A/B test, alleen worden bij multivariate testen meerdere varianten van meerdere elementen op een enkele pagina getest. Een multivariate test is dus wat lastiger om op te zetten en wordt daarom minder vaak toegepast.

Naast het feit dat de multivariate test lastiger op te zetten is dan de A/B test heeft de multivariate test nog een nadeel ten opzichte van de A/B test. Door het extra aantal elementen die getest dienen te worden, zijn ook meer conversies nodig en dus meer tijd voordat een duidelijke winnaar gekozen kan worden.

Echter, een multivariate test heeft ook zo zijn voordelen:

- Meerdere elementen/onderdelen kunnen in één keer getest worden
- Eenvoudiger om grote stappen te zetten met betrekking tot conversieverbetering

Het lijkt dan verleidelijk om direct te starten met een multivariate test. Over het algemeen is het juist slimmer om eerst kleine aanpassingen te testen middels A/B testen om te achterhalen wat wel en

wat niet werkt. Aan de hand van de kennis die wordt opgedaan met de A/B test kan men later alsnog een grotere multivariate test opzetten.

#### *Webanalyse*

Een webanalyse tool is erg handig om in kaart te brengen waar bezoekers van de site vastlopen of op welke pagina ze de website verlaten. Met webanalyse pakketten zoals Google Analytics kan ook het conversiepercentage bijgehouden worden. Aan de hand van de data kan beslist worden om een conversie-optimalisatie test uit te voeren. Vervolgens kan geverifieerd worden of de data die voortkomt uit de webanalyse overeenkomt met de resultaten uit bijvoorbeeld een A/B test.

#### *Mouse-tracking*

Mouse-tracking, ook wel click-tracking genoemd is een goedkoop alternatief voor eye-tracking. Bij mouse-tracking wordt de beweging van de muiscursor en waar de bezoeker klikt op een website in kaart gebracht. Doordat een mouse-tracking tool op de website zelf draait, merkt de bezoeker niet dat er een opname wordt gemaakt. Het voordeel hiervan is dat de bezoeker zich niet anders gedraagt omdat hij/zij gefilmd wordt. Het nadeel ten opzichte van eye-tracking is dat men geen inzicht krijgt waar de bezoeker precies naar kijkt op de website.

#### *Vijfsecondentest*

De vijfsecondentest is een eenvoudige test waarmee een organisatie makkelijk kan achterhalen of het voor de gebruiker duidelijk is wat voor soort informatie hij/zij op de pagina kan vinden. Door de deelnemer vijf seconden naar een pagina te laten kijken en achteraf vragen te stellen kan inzicht ingewonnen worden wat de aandacht trekt van de deelnemer en wat de deelnemer heeft onthouden van de pagina.

# **Bijlage 3, Testopzet gebruikerstest**

**Voor het onderzoek zijn er diverse usability gebruikerstesten uitgevoerd. Het doel van het onderzoek was om te onderzoeken welke testmethoden het meest geschikt zijn voor het uitvoeren van een usability test op een mobiel apparaat. Door de verschillende methoden in praktijk te testen kunnen de verschillende voor- en nadelen van de methoden met elkaar worden vergeleken om uiteindelijk te bepalen welke methoden het meest geschikt zijn voor het uitvoeren van usability testen.** 

De uitgevoerde testen zijn gebaseerd op de meest gebruikte testmethoden die momenteel worden gehanteerd. Zo geeft usability expert Steve Krug en schrijver van het boek 'Don't make me think (revisited)' aan het liefst een usability test uit te voeren met een houder voor smartphone of tablet waar een webcam op is gemonteerd. Dit stelt de gebruiker in staat om het apparaat op te pakken, zonder dat de camera het scherm uit het oog verliest (Don't make me think, 2014).

Voor het onderzoek zijn er gebruikerstesten uitgevoerd met een zelfgebouwde houder (rig) van plexiglas en Mr. Tappy. Mr. Tappy is een metalen houder die kan worden vastgeplakt aan een smartphone of tablet (zie afbeelding hieronder). Mr. Tappy is verkrijgbaar via de webshop [www.mrtappy.com/shop.htm](http://www.mrtappy.com/shop.htm) en kost €215 euro.

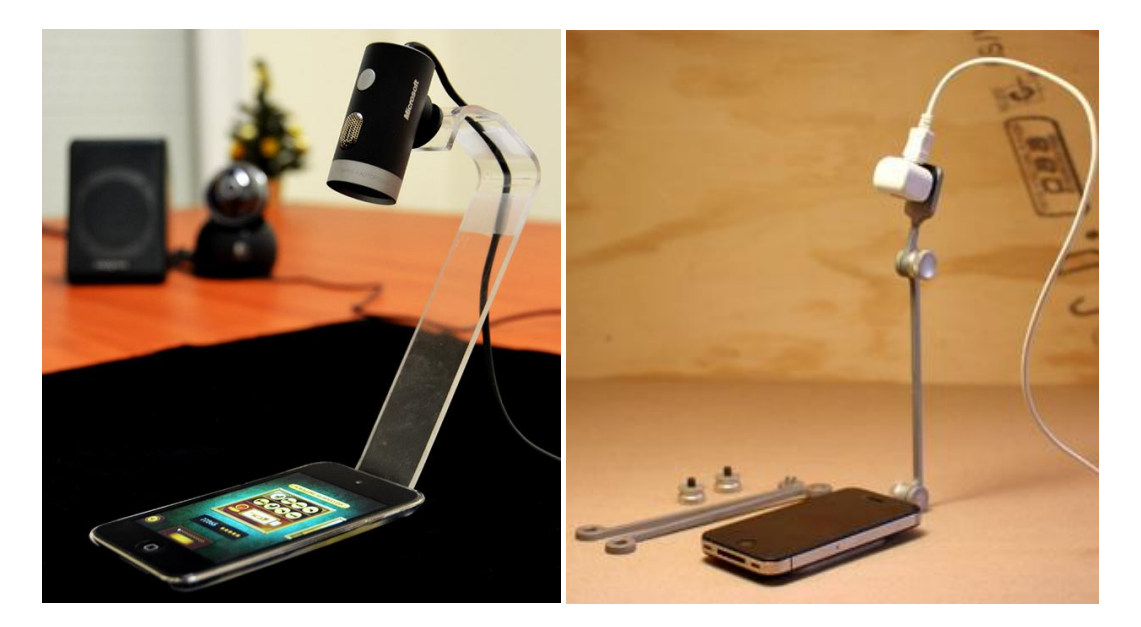

**Afbeelding 1, Links de zelfgebouwde houder (rig) van plexiglas met webcam, rechts Mr. Tappy usability rig**

De zelfgebouwde houder van plexiglas is een goedkope oplossing om hetzelfde resultaat te behalen als de Mr. Tappy houder. Door het plexiglas te verhitten met een hittepistool of door het boven een broodrooster te houden kan het plexiglas eenvoudig in de juiste vorm en houding worden gebogen. Een plexiglas houder is al te realiseren voor een budget bedrag van €20 euro. Het nadeel van de plexiglas houder ten opzichte van Mr. Tappy is de mobiliteit en verstelbaarheid van de houder. Mr. Tappy kan worden opgevouwen tot een klein pakketje wat handig is voor het testen buitenshuis.

Jakob Nielsen, de grondlegger van de term usability is in tegenstelling tot Steve Krug van mening dat men juist het beste kan testen middels een document camera (Mobile Usability, 2013). Doorgaans wordt een dergelijke camera gebruikt om opnames te maken van documenten. Een groot pluspunt van deze methode is dat dergelijke camera's dichtbij het scherm kunnen filmen zonder dat het beeld scherpte verliest dankzij een macro functie. Daarnaast hoeft er geen camera aan het mobiele apparaat bevestigd worden, waardoor het uitvoeren van een taak natuurlijker aanvoelt voor deelnemers.

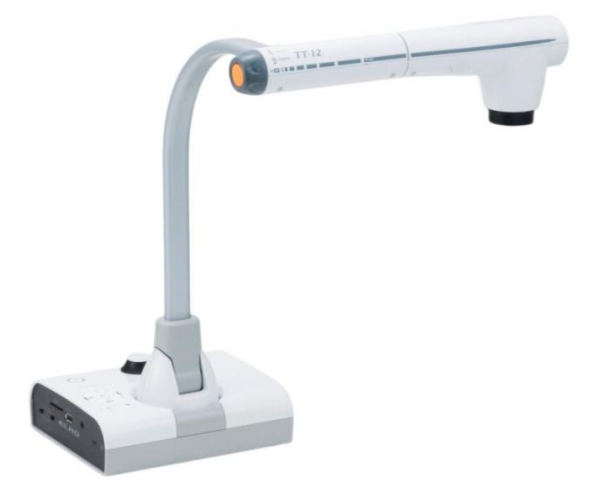

#### **Afbeelding 2, ELMO document camera**

Omdat dergelijke document camera's vrij prijzig zijn (\$800 dollar), is er gekozen om voor het onderzoek in plaats van een document camera gebruik te maken van een flexibel statief met een HD webcam. Hiermee kan vrijwel hetzelfde effect worden behaald als een document camera. Daarnaast geeft de flexibiliteit van het statief de onderzoeker de mogelijkheid om de camera in verschillende hoeken te positioneren.

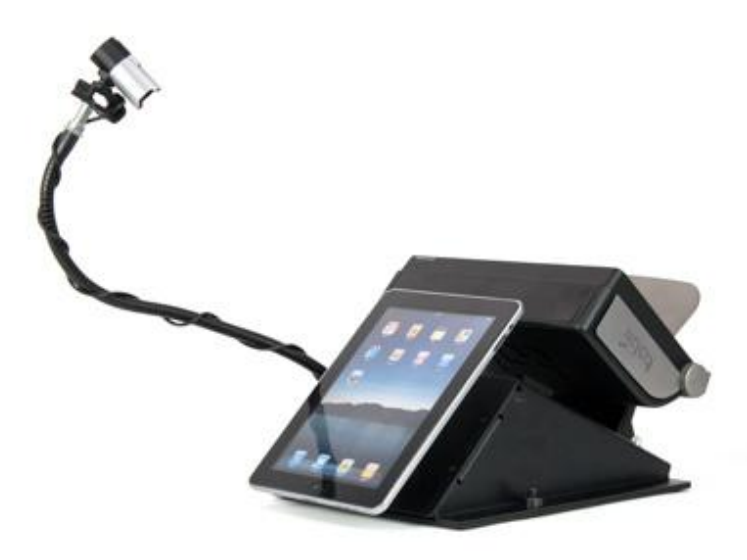

**Afbeelding 3, Flexibel statief met HD webcam** 

Tot slot is er gekozen om gebruik te maken van een test met de Tobii Glass eye tracker. De Tobii Glass eye tracker is een bril met ingebouwde camera en infrarood sensor. Tobii Glass is in staat om in kaart te brengen waar de drager van de bril naar kijkt. De ingebouwde video- en geluidsrecorder in combinatie met de eye tracking functionaliteiten maken de Tobii Glass tot een aantrekkelijke testmethode. Echter, doorgaans wordt de Tobii Glass ingezet om fysieke handelingen te testen zoals het doen van boodschappen in een supermarkt om te achterhalen wat de kijkhoogte is van deelnemers en waar men naar kijkt.

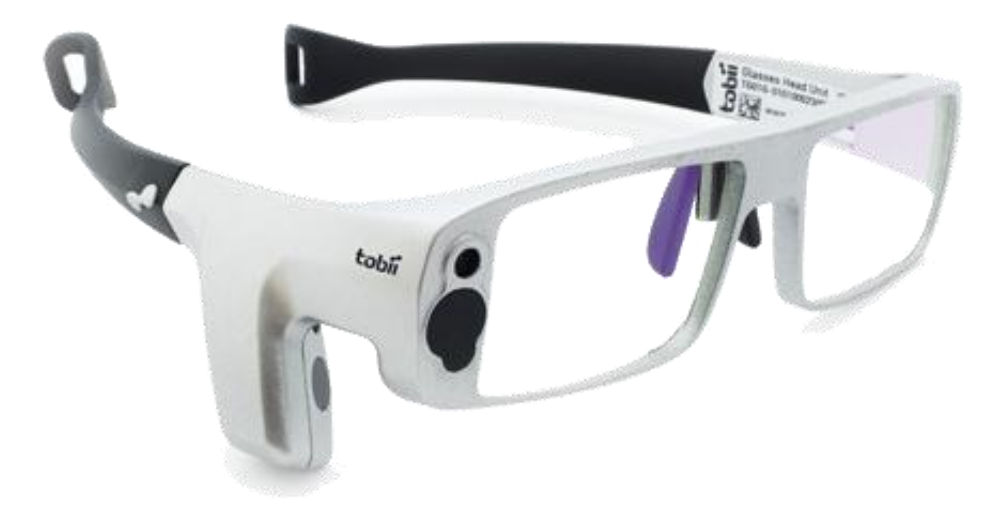

#### **Afbeelding 4, Tobbii Glass eye tracker**

Omdat de Tobii Glass eye tracker veel potentie heeft zal worden onderzocht of deze manier van testen ook toegepast kan worden voor het testen van websites op smartphone en tablet.

#### **Testopzet**

In dit hoofdstuk zal specifiek worden beschreven hoe de testen zijn opgebouwd en uit welke onderdelen de testen bestaan.

#### **Doel**

Het doel van het onderzoek en gebruikerstesten is uit te zoeken hoe Conversion Heroes het beste (moderated) usability testen uit kan voeren op tablet en smartphones. Door de verschillende usability testmethoden in praktijk te testen kunnen de verschillende voor- en nadelen van deze methoden met elkaar worden vergeleken om te bepalen welke methoden het meest geschikt zijn voor het uitvoeren van usability testen.

#### **Deelnemers**

Om de gebruikerstesten uit te kunnen voeren zijn er tien testpersonen uitgenodigd om deel te nemen aan het onderzoek. Het aantal deelnemers werd vervolgens verdeelt in twee groepen om een scheiding te kunnen maken tussen het testen op smart/touch phones en tablet. Alle deelnemers hebben op drie websites totaal zes scenario's uitgevoerd met verschillenden testmethoden.

#### **Leeftijd**

De jongste deelnemer aan het onderzoek was 20 jaar, de oudste deelnemer was 53 jaar.

#### **Internetgebruik**

De deelnemers aan het onderzoek hebben voorafgaand aan het onderzoek een vragenlijst ingevuld. Hierin werd gevraagd een **schatting** te maken van het **aantal uren in de week** dat men actief op het **internet** zit. Uit de antwoorden blijkt dat de deelnemers van het onderzoek gemiddeld tussen de **14 a 17 uur per week** actief gebruik maakt van het internet.

Vervolgens werd gevraagd een verdeling te maken van het percentage dat men per systeem op het internet besteed. Uit de resultaten bleek dat de deelnemers vooral gebruik maken van internet op desktop/laptop en de smart/touch phone. De tablet werd gemiddeld gezien het minst gebruikt omdat enkele deelnemers aangaven zelf niet in het bezit te zijn van een tablet.

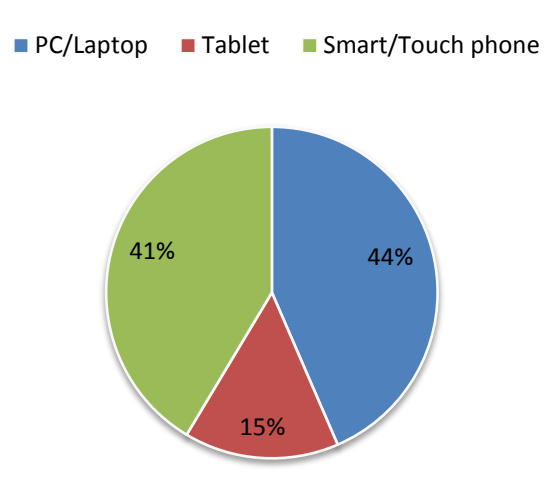

# **Verdeling internetgebruik deelnemers**

#### **Favoriete websites**

Naast het geschatte aantal uur dat de deelnemers gebruik maken van internet heeft men ook aangegeven wat hun favoriete websites zijn of welke websites men het vaakst bezoekt. De gekozen websites komen voort uit open vragen. De website die het beste scoort onder de deelnemers is Facebook. Maar liefst 50 procent van de deelnemers noemt Facebook als één van hun favoriete websites. Andere websites die ook goed scoren zijn:

- Tweakers.net 33 procent
- Voetbalzone 20 procent
- Power Unlimited 20 procent
- Google 20 procent
- $\bullet$  Reddit 20 procent

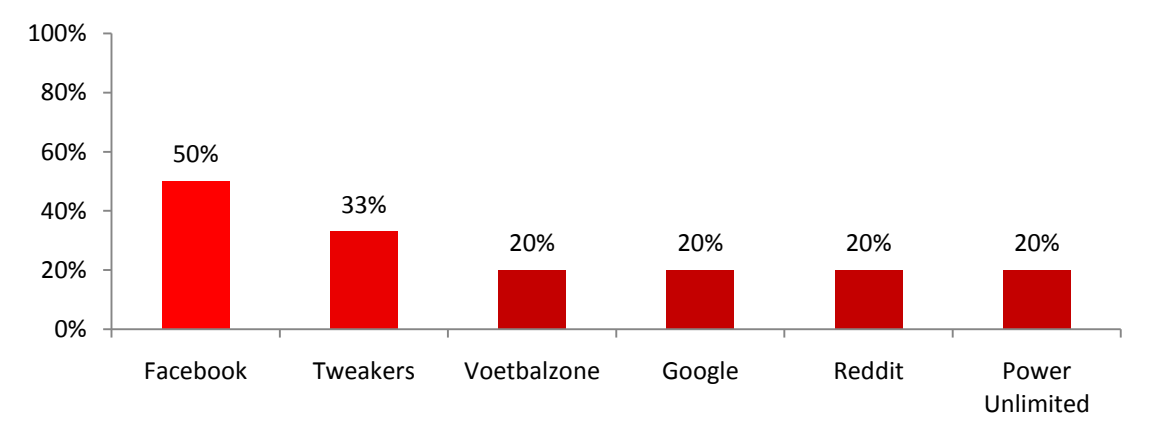

# **Favoriete websites deelnemers**

**Figuur 3, Favoriete websites deelnemers onderzoek (percentage gebaseerd op 10 deelnemers)**

**Figuur 2, Verdeling internetgebruik deelnemers op PC, tablet en smart/touch phone**

Wat opvalt is dat de websites die door de deelnemers verkozen zijn tot hun favoriete websites vrijwel allemaal geoptimaliseerd zijn voor mobiel gebruik en/of beschikken over een mobiele app. Men zou kunnen stellen dat als bezoekers de webpagina zowel thuis achter een PC als onderweg op een mobiel apparaat kunnen bekijken zonder problemen, dit bijdraagt aan de gebruiksvriendelijkheid met als gevolg een positieve gebruikerservaring.

## **Nadelen websites bekijken op smartphone of tablet**

De deelnemers aan het onderzoek werd gevraagd welke punten men als storend ervaart bij het bezoeken van een website op smartphone of tablet. De punten die de deelnemers als meest storend ervaren zijn:

- Te kleine links/knoppen waardoor het lastig is om een precieze keuze te selecteren
- Slechte leesbaarheid door het gebruik van een te klein lettertype
- Formulieren die niet goed meeschalen op een mobiel apparaat
- Pop-up meldingen die een groot deel van het scherm in beslag nemen
- Websites die niet meeschalen met de grootte van het mobiele scherm
- Te lange laadtijden
- Functionaliteiten die niet werken op mobiel
- Vindbaarheid van informatie
- Verschuiven van elementen op de website

De knelpunten die worden genoemd lijken relatief eenvoudig op te lossen. Toch blijkt uit een onderzoek van IAB in Nederland dat in 2012 slechts 20% van de top 200 merken beschikte over een website die was geoptimaliseerd voor mobiel gebruik (IAB, 2012).

#### **Scenario's**

De deelnemers aan het onderzoek hebben op drie verschillende websites twee taken uitgevoerd. De opgegeven taken waren afhankelijk van de website. Door elke website te testen met verschillende testmethoden is getracht te achterhalen bij welke testmethode de meeste knelpunten aan het licht kwamen. De taken zijn uitgevoerd op de websites van Schuurman-schoenen.nl, Bobshop.nl en TVStore.nl.

#### *Scenario's Schuurman* – **www.schuurman-schoenen.nl**

*Het wordt weer lekker weer dus het is weer tijd om een nieuw paar schoenen aan te schaffen. De winterschoenen die je nu draagt zijn weliswaar lekker warm, maar passen niet echt onder een korte broek. Terwijl je op het internet zoekt naar een nieuw paar schoenen, kom je op de website van Schuurman-schoenen terecht.* 

**1.** Zoek op de website van Schuurman-schoenen een mooi paar sneakers uit voor jezelf tussen de €50 - €150 euro en plaats deze in de winkelwagen

**2.** Je hebt de door jouw bestelde schoenen ontvangen, maar ze zijn net een maatje te klein. Het liefst wil je de online bestelde schoenen ruilen voor een maatje groter bij een winkel in de buurt. Zoek op de website van Schuurman-schoenen of je de schoenen kan ruilen in de winkel.

# *Scenario's Bobshop* – **www.bobshop.nl**

*Je huidige wasmachine heeft het begeven en dus ben je op zoek naar een nieuwe wasmachine. Na wat zoeken op het internet beland je op de website van Bobshop.*

**1.** Je hebt besloten een wasmachine te kopen bij Bobshop. Je bent op zoek naar een Bosch wasmachine met een A+++ energie-efficiëntieklasse. Je hebt maximaal €425,- te besteden voor de wasmachine. Zoek een wasmachine die voldoet aan deze eisen en voeg deze toe aan de winkelmand.

**Eisen:**

- A+++ energie-efficiëntieklasse
- Merk = Bosch
- $\bullet$  Maximale prijs =  $\text{\textsterling}425$ ,-
- **2.** Je hebt de wasmachine inmiddels een jaar in gebruik, maar ook deze wasmachine begeeft het. Je hebt twee jaar garantie op de wasmachine dus besluit je te onderzoeken op de website van Bobshop hoe je de wasmachine kan aanmelden voor een reparatie.
	- Meld de wasmachine via de website aan voor een reparatie.

# *Scenario's TVstore* – **www.tvstore.nl**

Nadat je vrienden voor de zoveelste keer je TV hebben uitgelachen omdat deze slechts 15" groot is en nog geen HD ondersteunt besluit je dat het toch tijd wordt om een nieuwe TV aan te schaffen. Je vrienden hebben je de website TVstore.nl aangeraden dus je besluit een kijkje te nemen op de website. Je hebt de smaak te pakken en zoekt een tv die voldoet aan de door jou gestelde eisen.

**1.** Zoek op TVstore een TV die voldoet aan jouw eisen en plaats deze TV in de winkelmand.

#### **Eisen:**

- Beeldscherm 39 t/m 42 inch
- Prijs €300 tot €450
- Led beeldscherm
- Levertijd maximaal 3 werkdagen.

**2.** Je bent zo enthousiast dat je het liefst de TV zo snel mogelijk ophaalt. Je woont in Groningen; Wanneer zou je de TV kunnen afhalen?

# **Testmethoden**

De testmethoden zijn uitgevoerd door gebruik te maken van de technieken: User Testing door middel van observatie, thinking aloud, question asking en enquêtes. Gedurende de test zijn er opnames gemaakt met een webcam en eye tracker.

In eerste instantie werd aan de deelnemers van de gebruikerstest gevraagd om een bepaalde taak uit te voeren op een vooraf gedefinieerde website en tijdens het uitvoeren van de taak hardop te denken over:

- Waar de deelnemer van de test naar kijkt
- Wat de deelnemer probeert te doen
- Waar de deelnemer aan denkt

Gedurende de observatieperiode werden aantekeningen gemaakt door de onderzoeker met betrekking tot mogelijke usability knelpunten. Nadat de deelnemer een scenario had uitgevoerd werd hem/haar gevraagd uitleg te geven over enkele gemaakte keuzes tijdens het uitvoeren van de test. Aan de hand van de observatie van de onderzoeker en de feedback van de deelnemers werden de drie belangrijkste usability knelpunten genoteerd. Nadat de deelnemers alle scenario's hadden afgerond op drie verschillende websites werd de deelnemer gevraagd om een korte enquête in te vullen met betrekking tot de gebruikte testmethoden.

Dankzij de gemaakte opnames is het mogelijk de verschillende testen naderhand terug te kijken en eventueel te tonen aan andere medewerkers om nog meer knelpunten te achterhalen. Deze knelpunten kunnen vervolgens gebruikt worden voor het verbeteren van de website.

#### **Smartphone en tablet**

Voor het testen op smart/touch phone en tablet zijn er drie verschillende testmethoden uitgevoerd per deelnemer. In totaal hebben tien deelnemers geparticipeerd aan de test. Vijf deelnemers hebben de test uitgevoerd op smartphone en vijf op tablet. Iedere deelnemer heeft bij de drie websites/testmethoden twee scenario's uitgevoerd.

#### *10 (deelnemers) x 3 (websites) x 2 (scenario's) = totaal 60 uitgevoerde scenario's*

#### *10 (deelnemers) x 3 (testmethoden) = totaal 30 testmethoden*

Er is gekozen om voor iedere testmethode een andere website te gebruiken. De reden hiervan was om ervoor te zorgen dat de deelnemers niet de kennis opgedaan bij de voorgaande testmethode konden toepassen bij een volgende testmethode. Door iedere testmethode uit te voeren op een andere website kan globaal in kaart gebracht worden bij welke testmethoden de meeste knelpunten aan het licht komen. De testmethoden worden onderverdeelt in drie categorieën: Eye-tracking, Houders met webcam en Flexibel statief.

# *Testomgeving*

De gebruikerstesten voor het onderzoek zijn afgenomen bij de Hanzehogeschool ter Groningen in het Van Doorenveste gebouw op het Zernikeplein 11. De Hanzehogeschool heeft beschikking over een eye tracking studio en bijbehorende apparatuur waardoor het een ideale omgeving is om een usability test uit te voeren.

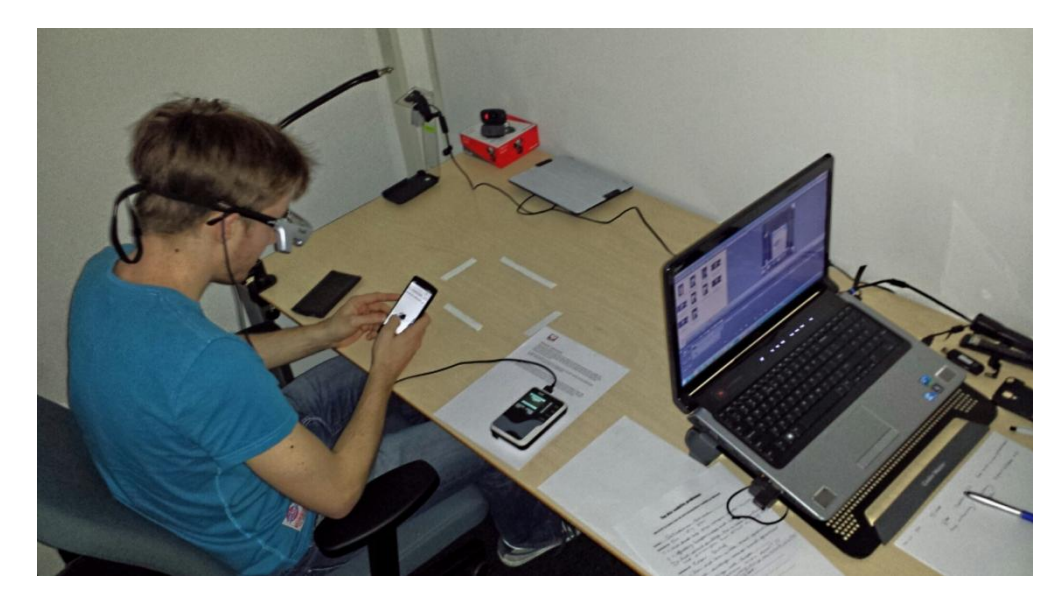

#### **Afbeelding 5, Testopstelling usability onderzoek**

## *Testfaciliteiten*

Er is gebruik gemaakt van de volgende benodigdheden bij het uitvoeren van de verschillende usability testmethoden:

#### **Tobii Glass Eye Tracker**

- Tobii Glas Eye Tracker
- Laptop met Tobii Studio
- Smart/touch phone
- Tablet (iPad 2)
- SD Kaart
- SD kaartlezer (USB)

#### **Mr. Tappy houder met webcam**

- Mr. Tappy houder
- Klittenband (bevestiging aan device)
- Webcam Microsoft studio HD (opnames scherm tablet/smartphone)
- Webcam Logitech HD C525 (opnames deelnemer)
- Laptop met Camtasia en iSpy64 software
- Verlengkabel usb 2x 2 meter
- Smart/touch phone
- Tablet (iPad 2)

#### **Plexiglas houder met webcam**

- Plexiglas houder/rig
- Webcam Microsoft studio HD (opnames scherm tablet/smartphone)
- Webcam Logitech HD C525 (opnames deelnemer)
- Laptop met Camtasia en iSpy64 software
- Verlengkabel usb 2x 2 meter
- Smart/touch phone
- Tablet (iPad 2)

# **Flexibel statief**

- Falcon Eyes Tafelklem + Flexarm + Spigot CL35FL
- Schilderstape (afbakenen bewegingsruimte mobile device)
- Webcam Microsoft studio HD (opnames scherm tablet/smartphone)
- Webcam Logitech HD C525 (opnames deelnemer)
- Laptop met Camtasia en iSpy64 software
- Verlengkabel usb 2x 2 meter
- Smart/touch phone
- Tablet (iPad 2)

# **Bijlage 4, Survey gebruikerstest**

#### **Testpersoon 1**

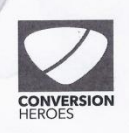

#### **Survey**

Bedankt voor het deelnemen aan het onderzoek!

Je zult je wellicht afvragen: "waarom hebben we verschillende testmethoden gebruikt ?"

Momenteel wordt er nog te weinig getest op mobiele apparaten. Website exploitanten hebben dus geen idee of hun website wel naar behoren functioneert op een smartphone of tablet. Een van de redenen waarom er nog niet veel wordt getest op mobiele apparaten is door het gebrek aan goede testmethoden. Voor het onderzoek vergelijk ik daarom de drie meest toegepaste testmethoden om te achterhalen wat de voor- en nadelen zijn van de verschillende testmethoden.

Om het onderzoek compleet te maken wil ik je vragen de onderstaande vragen nog te beantwoorden. We zijn bijna klaar, ik beloof het!

1. Welke testmethode voelde voor jou het meest natuurlijk aan?

- $\square$  Eye tracker
- $\Box$  Plexi Rig
- Webcam op statief
- 2. In hoeverre kon je een verschil waarnemen in de manier waarop je thuis gebruik maakt van een smartphone of tablet ten opzichte van de test van vandaag?

Telefoon lag nu op totel nommaal in Lingerhand

3. Welke testmethode vond je zelf het prettigst om aan deel te nemen en waarom?

- $\Box$  Eye tracker
- $\Box$  Plexi Rig
- Webcam op statief

waarom: Minsle hinder

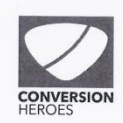

4. Welke testmethode vond je het minst prettig om aan deel te nemen en waarom?

- $M$  Eye tracker
- $\Box$  Plexi Rig
- $\Box$  Webcam op statief

Waarom:

waarom:<br>Verbelend zo'n ding op je hoofd.<br>Helemoal alsje ale een bril draagt

Nogmaals bedankt voor het deelnemen aan het onderzoek!

Indien je op de hoogte wil worden gehouden met betrekking tot het onderzoek, vul dan hieronder je e-mailadres in. Als het onderzoek is afgerond ontvang je het rapport in de mail.

E-mailadres:........

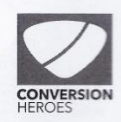

**Survey** 

Bedankt voor het deelnemen aan het onderzoek!

Je zult je wellicht afvragen: "waarom hebben we verschillende testmethoden gebruikt ?"

Momenteel wordt er nog te weinig getest op mobiele apparaten. Website exploitanten hebben dus geen idee of hun website wel naar behoren functioneert op een smartphone of tablet. Een van de redenen waarom er nog niet veel wordt getest op mobiele apparaten is door het gebrek aan goede testmethoden. Voor het onderzoek vergelijk ik daarom de drie meest toegepaste testmethoden om te achterhalen wat de voor- en nadelen zijn van de verschillende testmethoden.

Om het onderzoek compleet te maken wil ik je vragen de onderstaande vragen nog te beantwoorden. We zijn bijna klaar, ik beloof het!

- 1. Welke testmethode voelde voor jou het meest natuurlijk aan?
	- $\Box$  Eye tracker
	- $\Box$  Mr Tappy rig
	- $\mathbb{Y}$  Webcam op statief
- 2. In hoeverre kon je een verschil waarnemen in de manier waarop je thuis gebruik maakt van een smartphone of tablet ten opzichte van de test van vandaag?

Ma lig ik niet op de bank

- 3. Welke testmethode vond je zelf het prettigst om aan deel te nemen en waarom?
	- $\square$  Eye tracker
	-
	- Mr Tappy rig<br>
	Webcam op statief

Waarom: Kon ik mijn mobiel beter voorthouslen

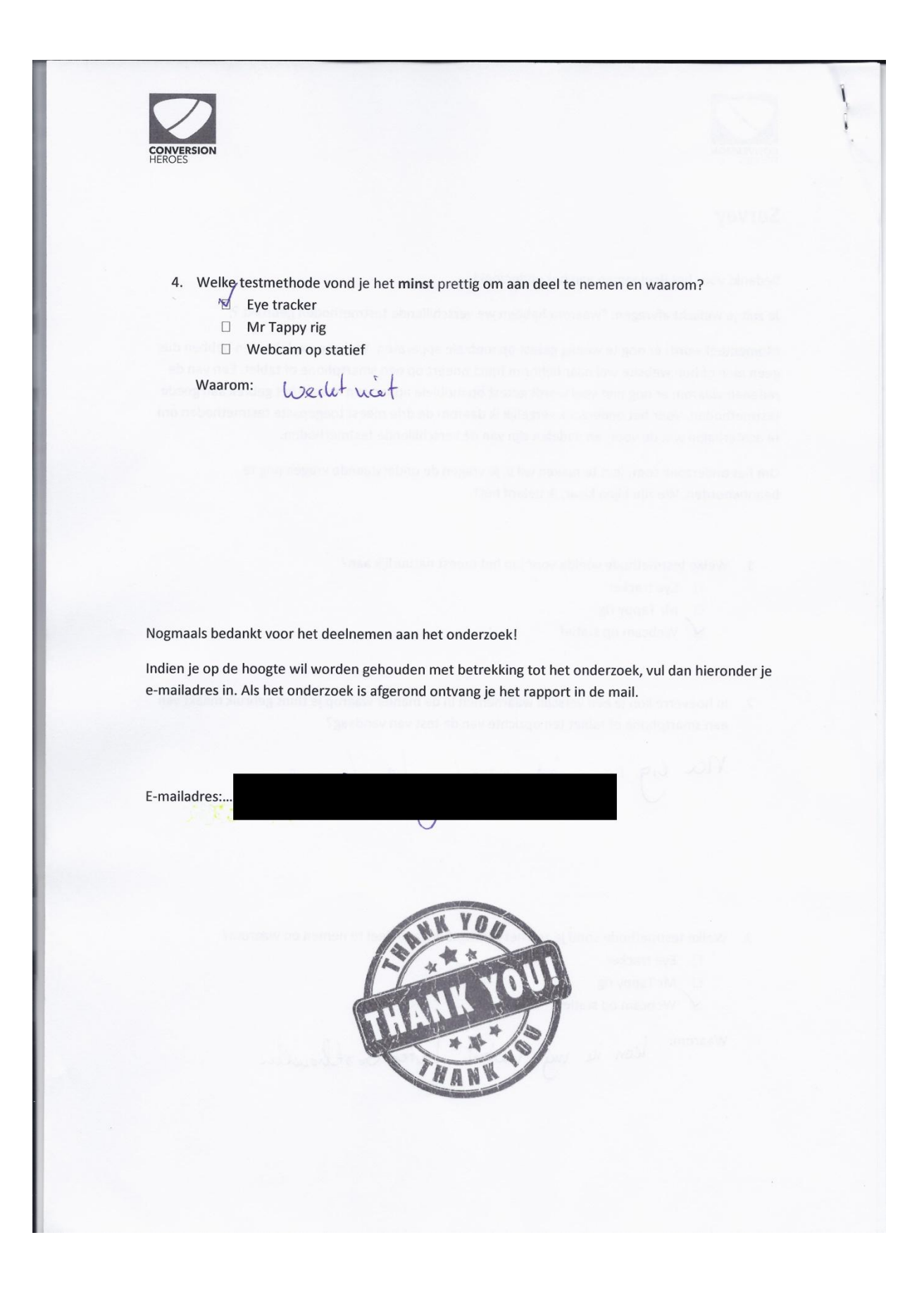

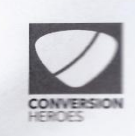

#### **Survey**

Bedankt voor het deelnemen aan het onderzoek!

Je zult je wellicht afvragen: "waarom hebben we verschillende testmethoden gebruikt ?"

Momenteel wordt er nog te weinig getest op mobiele apparaten. Website exploitanten hebben dus geen idee of hun website wel naar behoren functioneert op een smartphone of tablet. Een van de redenen waarom er nog niet veel wordt getest op mobiele apparaten is door het gebrek aan goede testmethoden. Voor het onderzoek vergelijk ik daarom de drie meest toegepaste testmethoden om te achterhalen wat de voor- en nadelen zijn van de verschillende testmethoden.

Om het onderzoek compleet te maken wil ik je vragen de onderstaande vragen nog te beantwoorden. We zijn bijna klaar, ik beloof het!

- 1. Welke testmethode voelde voor jou het meest natuurlijk aan?
	- **a** Eye tracker
	- $\Box$  Plexi Rig
	- $\Box$  Webcam op statief

2. In hoeverre kon je een verschil waarnemen in de manier waarop je thuis gebruik maakt van een smartphone of tablet ten opzichte van de test van vandaag?

Miet echt, maar ik bezoek ook seen<br>webshops op mien Mobiel. Die is te sloom

3. Welke testmethode vond je zelf het prettigst om aan deel te nemen en waarom?

- $\Box$  Eye tracker
- $\Box$  Plexi Rig
- Webcam op statief

waarom: Pe eye Tracken die merk je dat je op<br>hebi. Kun wat storend zijn

De webcam op Statier is dan het Prettisst<br>Omdat je Niks op hebt en er zic niks aan<br>de Smartphone vast.

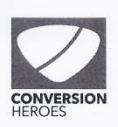

4. Welke testmethode vond je het minst prettig om aan deel te nemen en waarom?

- D Eye tracker
- **m** Plexi Rig
- □ Webcam op statief

Waarom:<br>Miet echtpetig, maar vond het niet Storesed<br>geworg dut hast er niet mee te wenken is.

Nogmaals bedankt voor het deelnemen aan het onderzoek!

Indien je op de hoogte wil worden gehouden met betrekking tot het onderzoek, vul dan hieronder je e-mailadres in. Als het onderzoek is afgerond ontvang je het rapport in de mail.

E-mailadres:..

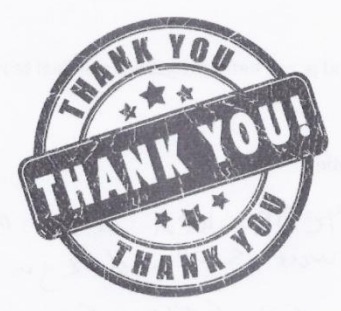

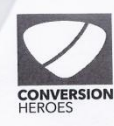

#### **Survey**

Bedankt voor het deelnemen aan het onderzoek!

Je zult je wellicht afvragen: "waarom hebben we verschillende testmethoden gebruikt?"

Momenteel wordt er nog te weinig getest op mobiele apparaten. Website exploitanten hebben dus geen idee of hun website wel naar behoren functioneert op een smartphone of tablet. Een van de redenen waarom er nog niet veel wordt getest op mobiele apparaten is door het gebrek aan goede testmethoden. Voor het onderzoek vergelijk ik daarom de drie meest toegepaste testmethoden om te achterhalen wat de voor- en nadelen zijn van de verschillende testmethoden.

Om het onderzoek compleet te maken wil ik je vragen de onderstaande vragen nog te beantwoorden. We zijn bijna klaar, ik beloof het!

- 1. Welke testmethode voelde voor jou het meest natuurlijk aan?
	- $\square$  Eye tracker
	- $\Box$  Plexi Rig
	- Webcam op statief
- 2. In hoeverre kon je een verschil waarnemen in de manier waarop je thuis gebruik maakt van een smartphone of tablet ten opzichte van de test van vandaag? ih voelde een tijdsdruk, terwijl dat Nield

Nodig Was.

3. Welke testmethode vond je zelf het prettigst om aan deel te nemen en waarom?

- $\Box$  Eye tracker
- $\Box$  Plexi Rig
- Webcam op statief

Waarom:

minste last uph afleiding.

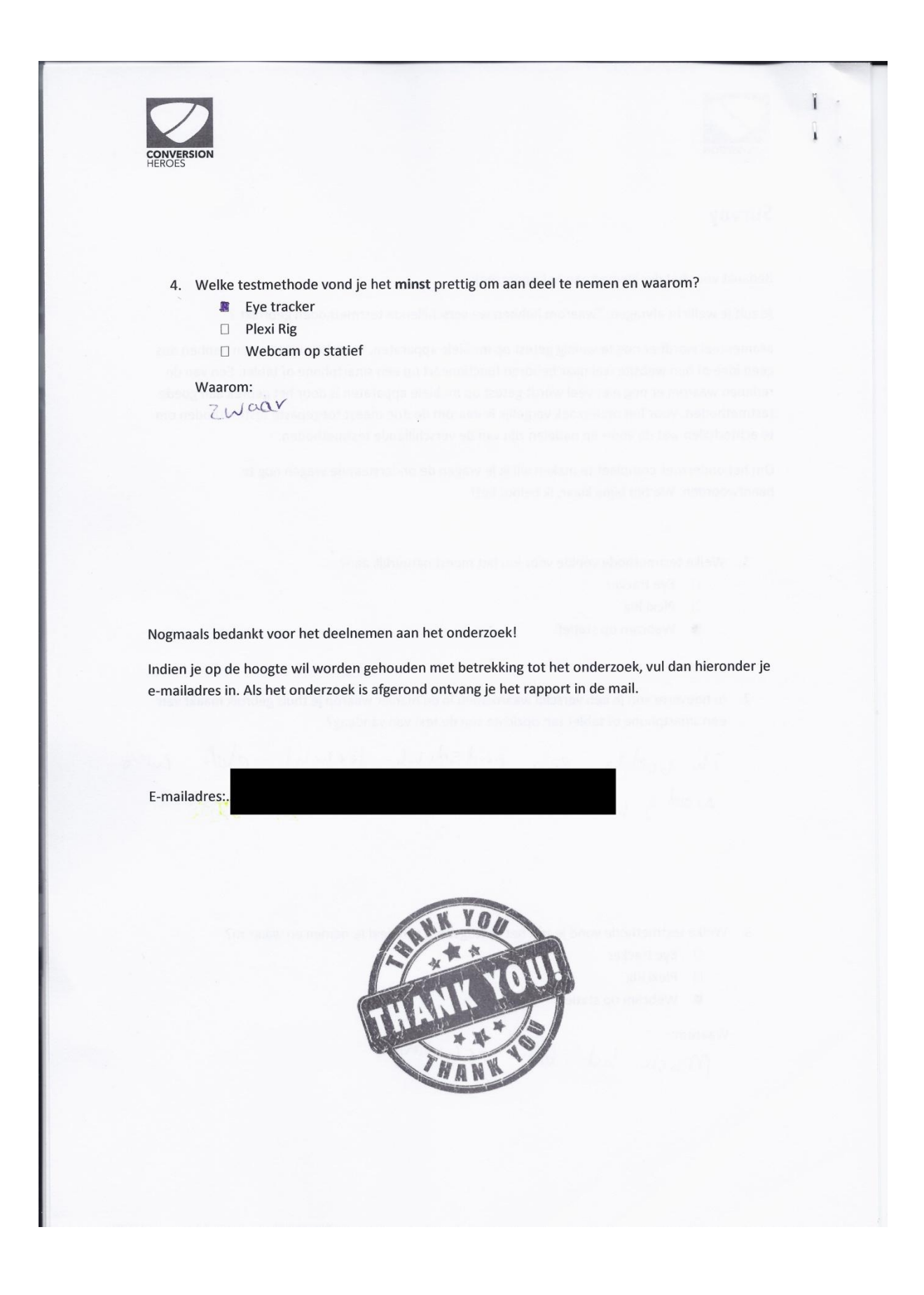

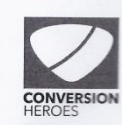

#### **Survey**

Bedankt voor het deelnemen aan het onderzoek!

Je zult je wellicht afvragen: "waarom hebben we verschillende testmethoden gebruikt?"

Momenteel wordt er nog te weinig getest op mobiele apparaten. Website exploitanten hebben dus geen idee of hun website wel naar behoren functioneert op een smartphone of tablet. Een van de redenen waarom er nog niet veel wordt getest op mobiele apparaten is door het gebrek aan goede testmethoden. Voor het onderzoek vergelijk ik daarom de drie meest toegepaste testmethoden om te achterhalen wat de voor- en nadelen zijn van de verschillende testmethoden.

Om het onderzoek compleet te maken wil ik je vragen de onderstaande vragen nog te beantwoorden. We zijn bijna klaar, ik beloof het!

- 1. Welke testmethode voelde voor jou het meest natuurlijk aan?
	- $\Box$  Eye tracker
	- $\Box$  Mr Tappy rig
	- Webcam op statief

2. In hoeverre kon je een verschil waarnemen in de manier waarop je thuis gebruik maakt van een smartphone of tablet ten opzichte van de test van vandaag?

niet, gebruik was hetzelfder (soms wat extra dingen

3. Welke testmethode vond je zelf het prettigst om aan deel te nemen en waarom?

- $\Box$  Eye tracker
- □ Mr Tappy rig
- W Webcam op statief

Waarom: txelt gewoon, net als gebruik thuis alleen dat er<br>een camera is die het filmt.<br>Geen extra dingen om op te zetten of vast te houclen.

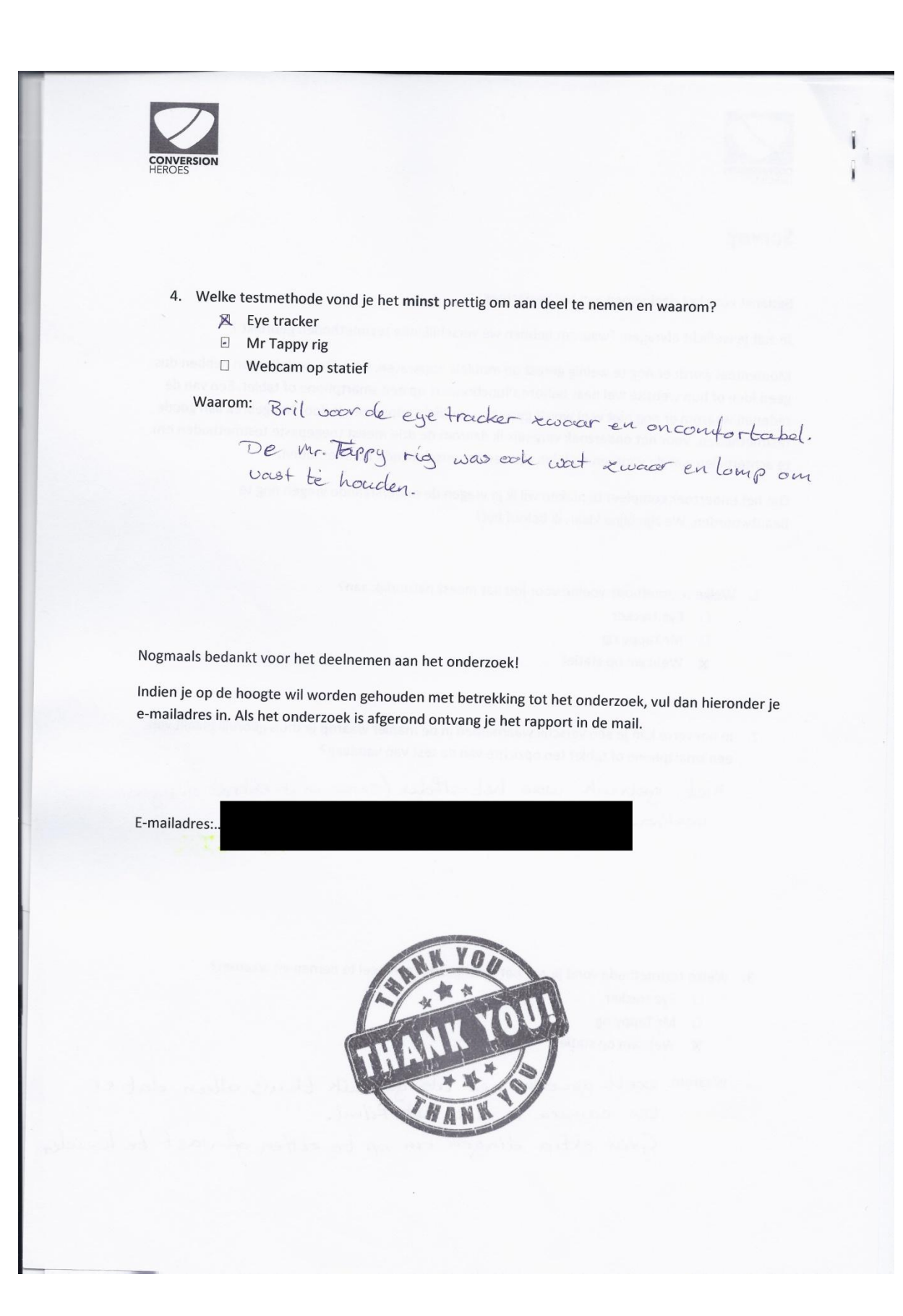

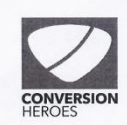

#### **Survey**

Bedankt voor het deelnemen aan het onderzoek!

Je zult ie wellicht afvragen: "waarom hebben we verschillende testmethoden gebruikt?"

Momenteel wordt er nog te weinig getest op mobiele apparaten. Website exploitanten hebben dus geen idee of hun website wel naar behoren functioneert op een smartphone of tablet. Een van de redenen waarom er nog niet veel wordt getest op mobiele apparaten is door het gebrek aan goede testmethoden. Voor het onderzoek vergelijk ik daarom de drie meest toegepaste testmethoden om te achterhalen wat de voor- en nadelen zijn van de verschillende testmethoden.

Om het onderzoek compleet te maken wil ik je vragen de onderstaande vragen nog te beantwoorden. We zijn bijna klaar, ik beloof het!

- 1. Welke testmethode voelde voor jou het meest natuurlijk aan?
	- D Eye tracker
	- $\Box$  Plexi Rig
	- Webcam op statief
- 2. In hoeverre kon je een verschil waarnemen in de manier waarop je thuis gebruik maakt van een smartphone of tablet ten opzichte van de test van vandaag?

donne utvornen talen ben je geconcerteurden<br>un het zochen en uitvoeren van de opdrachten<br>en let je op de "vercheerde of niet-gebruiksweierddijk Saken:

3. Welke testmethode vond je zelf het prettigst om aan deel te nemen en waarom?

- $\Box$  Eye tracker
- $\Box$  Plexi Rig
- Webcam op statief

Waarom:

geen fysiele belemmering en je hebt<br>hut gevoel dat je natuurliken je<br>baoegngen maaht op tablet.

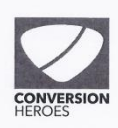

4. Welke testmethode vond je het minst prettig om aan deel te nemen en waarom?

 $\mathcal{I}$ 

- **Q** Eye tracker
- $\Box$  Plexi Rig
- $\Box$  Webcam op statief

gen fysich lastig. Mit prettig om Waarom:  $\emptyset$ 

Nogmaals bedankt voor het deelnemen aan het onderzoek!

Indien je op de hoogte wil worden gehouden met betrekking tot het onderzoek, vul dan hieronder je e-mailadres in. Als het onderzoek is afgerond ontvang je het rapport in de mail.

E-mailadres:....

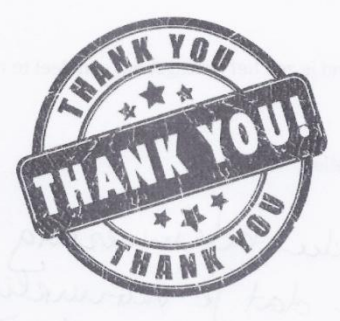

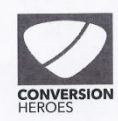

## **Survey**

Bedankt voor het deelnemen aan het onderzoek!

Je zult je wellicht afvragen: "waarom hebben we verschillende testmethoden gebruikt?"

Momenteel wordt er nog te weinig getest op mobiele apparaten. Website exploitanten hebben dus geen idee of hun website wel naar behoren functioneert op een smartphone of tablet. Een van de redenen waarom er nog niet veel wordt getest op mobiele apparaten is door het gebrek aan goede testmethoden. Voor het onderzoek vergelijk ik daarom de drie meest toegepaste testmethoden om te achterhalen wat de voor- en nadelen zijn van de verschillende testmethoden.

Om het onderzoek compleet te maken wil ik je vragen de onderstaande vragen nog te beantwoorden. We zijn bijna klaar, ik beloof het!

- 1. Welke testmethode voelde voor jou het meest natuurlijk aan?
	- $\Box$  Eve tracker
	- Mr Tappy rig
	- Webcam op statief

2. In hoeverre kon je een verschil waarnemen in de manier waarop je thuis gebruik maakt van een smartphone of tablet ten opzichte van de test van vandaag? TK merkte niet echt verschil

3. Welke testmethode vond je zelf het prettigst om aan deel te nemen en waarom?

- $\Box$  Eye tracker
- ⊠ Mr Tappy rig
- ⊠ Webcam op statief

#### Waarom:

Omdat je direct en goed op het scherm kunt kijken zoals je dat thuis<br>Ook zondeen. Een bril vande eyetrader is wat onnatuurlijker, omdat ik dit niet gewerd ben.

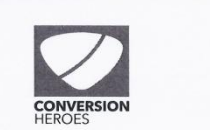

4. Welke testmethode vond je het minst prettig om aan deel te nemen en waarom?

- ⊠ Eye tracker
- $\Box$  Mr Tappy rig
- □ Webcam op statief

#### Waarom:

Ik had er weinig last van, maar als ik moet kieren vand ik de egetrakter<br>het minst prettig omdat je een bril op moet.

Nogmaals bedankt voor het deelnemen aan het onderzoek!

Indien je op de hoogte wil worden gehouden met betrekking tot het onderzoek, vul dan hieronder je e-mailadres in. Als het onderzoek is afgerond ontvang je het rapport in de mail.

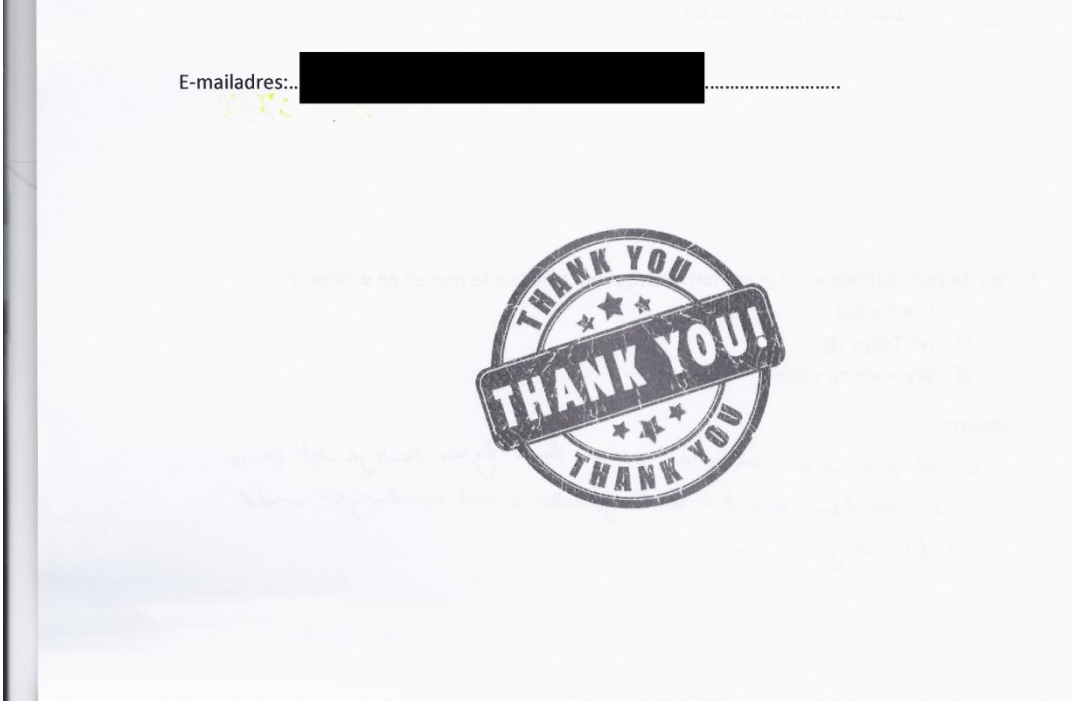

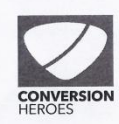

**Survey** 

Bedankt voor het deelnemen aan het onderzoek!

Je zult je wellicht afvragen: "waarom hebben we verschillende testmethoden gebruikt ?"

Momenteel wordt er nog te weinig getest op mobiele apparaten. Website exploitanten hebben dus geen idee of hun website wel naar behoren functioneert op een smartphone of tablet. Een van de redenen waarom er nog niet veel wordt getest op mobiele apparaten is door het gebrek aan goede testmethoden. Voor het onderzoek vergelijk ik daarom de drie meest toegepaste testmethoden om te achterhalen wat de voor- en nadelen zijn van de verschillende testmethoden.

Om het onderzoek compleet te maken wil ik je vragen de onderstaande vragen nog te beantwoorden. We zijn bijna klaar, ik beloof het!

- 1. Welke testmethode voelde voor jou het meest natuurlijk aan?
	- $\square$  Eye tracker
	- $\Box$ / Mr Tappy rig
	- $\mathbb{Z}$  Webcam op statief

2. In hoeverre kon je een verschil waarnemen in de manier waarop je thuis gebruik maakt van een smartphone of tablet ten opzichte van de test van vandaag?

Tablet leg in op fafel of opschool. dus hwam

3. Welke testmethode vond je zelf het prettigst om aan deel te nemen en waarom?

- $\square$  Eye tracker
- Mr Tappy rig<br>
Webcam op statief
- 

waarom: Voelt natuurlish, leid niet af.

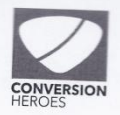

4. Welke restmethode vond je het minst prettig om aan deel te nemen en waarom?

- $\mathbb{Z}$  Eye tracker
- $\Box$  Mr Tappy rig
- $\Box$  Webcam op statief

waarom: Doel psin cran de ogen, voell niet naturetsk

Nogmaals bedankt voor het deelnemen aan het onderzoek!

Indien je op de hoogte wil worden gehouden met betrekking tot het onderzoek, vul dan hieronder je e-mailadres in. Als het onderzoek is afgerond ontvang je het rapport in de mail.

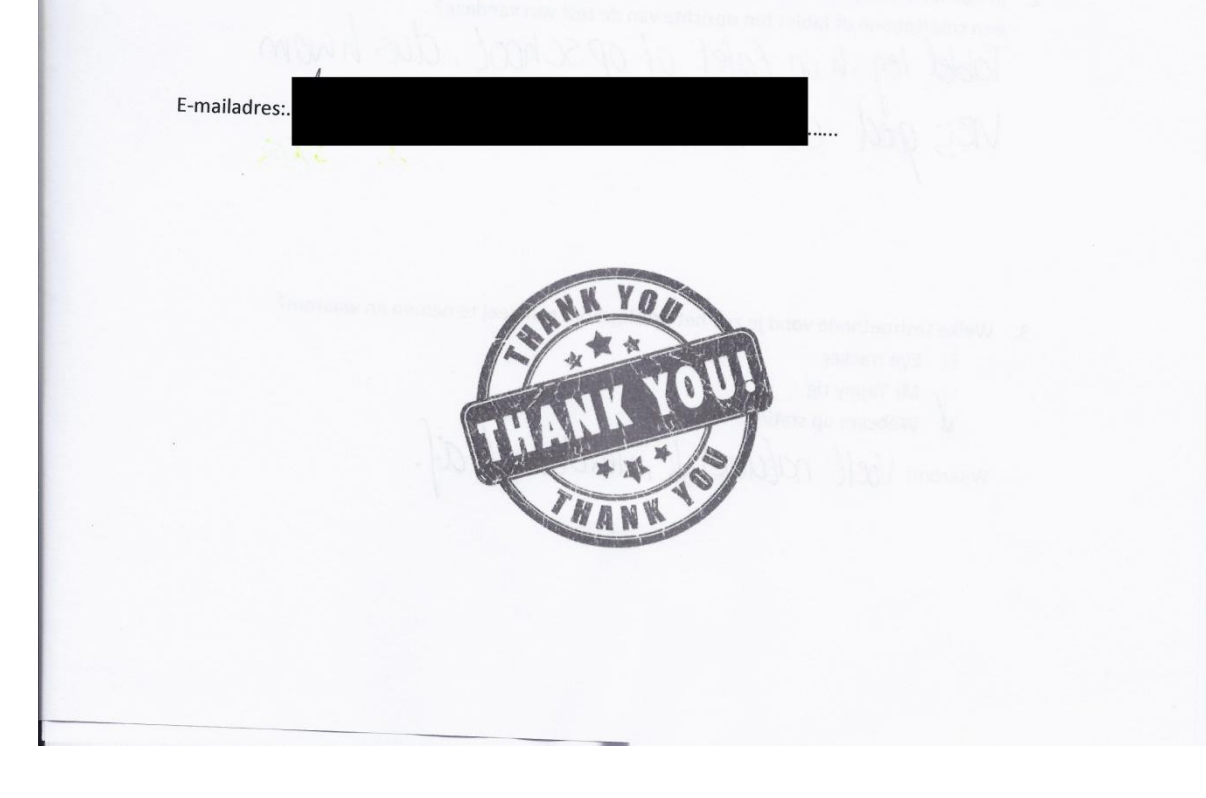

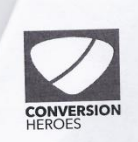

# **Survey**

Bedankt voor het deelnemen aan het onderzoek!

Je zult je wellicht afvragen: "waarom hebben we verschillende testmethoden gebruikt ?"

Momenteel wordt er nog te weinig getest op mobiele apparaten. Website exploitanten hebben dus geen idee of hun website wel naar behoren functioneert op een smartphone of tablet. Een van de redenen waarom er nog niet veel wordt getest op mobiele apparaten is door het gebrek aan goede testmethoden. Voor het onderzoek vergelijk ik daarom de drie meest toegepaste testmethoden om te achterhalen wat de voor- en nadelen zijn van de verschillende testmethoden.

Om het onderzoek compleet te maken wil ik je vragen de onderstaande vragen nog te beantwoorden. We zijn bijna klaar, ik beloof het!

- 1. Welke testmethode voelde voor jou het meest natuurlijk aan?
	- $\Box$  Eye tracker
	- $R$  Plexi Rig
	- Webcam op statief
- 2. In hoeverre kon je een verschil waarnemen in de manier waarop je thuis gebruik maakt van een smartphone of tablet ten opzichte van de test van vandaag?

VITGANGSPUNT VAN DE OPARACHT.

3. Welke testmethode vond je zelf het prettigst om aan deel te nemen en waarom?

- $\Box$  Eye tracker
- Plexi Rig
- 图 Webcam op statief

Waarom: MET SEIDOW TABLET VATEN LIGEEN. GEEWURTSCHIL.

4. Welke testmethode vond je het minst prettig om aan deel te nemen en waarom? 图 Eye tracker  $\Box$  Plexi Rig □ Webcam op statief Waarom: Op Eiser seil klemmens. Bril Nogmaals bedankt voor het deelnemen aan het onderzoek! Indien je op de hoogte wil worden gehouden met betrekking tot het onderzoek, vul dan hieronder je e-mailadres in. Als het onderzoek is afgerond ontvang je het rapport in de mail. E-mailadres:

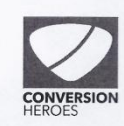

#### **Survey**

Bedankt voor het deelnemen aan het onderzoek!

Je zult je wellicht afvragen: "waarom hebben we verschillende testmethoden gebruikt?"

Momenteel wordt er nog te weinig getest op mobiele apparaten. Website exploitanten hebben dus geen idee of hun website wel naar behoren functioneert op een smartphone of tablet. Een van de redenen waarom er nog niet veel wordt getest op mobiele apparaten is door het gebrek aan goede testmethoden. Voor het onderzoek vergelijk ik daarom de drie meest toegepaste testmethoden om te achterhalen wat de voor- en nadelen zijn van de verschillende testmethoden.

Om het onderzoek compleet te maken wil ik je vragen de onderstaande vragen nog te beantwoorden. We zijn bijna klaar, ik beloof het!

- 1. Welke testmethode voelde voor jou het meest natuurlijk aan?
	- $\square$  Eye tracker
	- $\mathbb{Z}$  Plexi Rig
	- $\Box$  Webcam op statief
- 2. In hoeverre kon je een verschil waarnemen in de manier waarop je thuis gebruik maakt van een smartphone of tablet ten opzichte van de test van vandaag?

alleen dat je hardop dentit is anders<br>voor de rest is de beleving hetzelfde.

- 
- 3. Welke testmethode vond je zelf het prettigst om aan deel te nemen en waarom?
	- $\Box$  Eye tracker
	- $\mathbb Z$  Plexi Rig
	- $\Box$  Webcam op statief

#### Waarom:

zonder belemmeringen werken is altijd prettig.

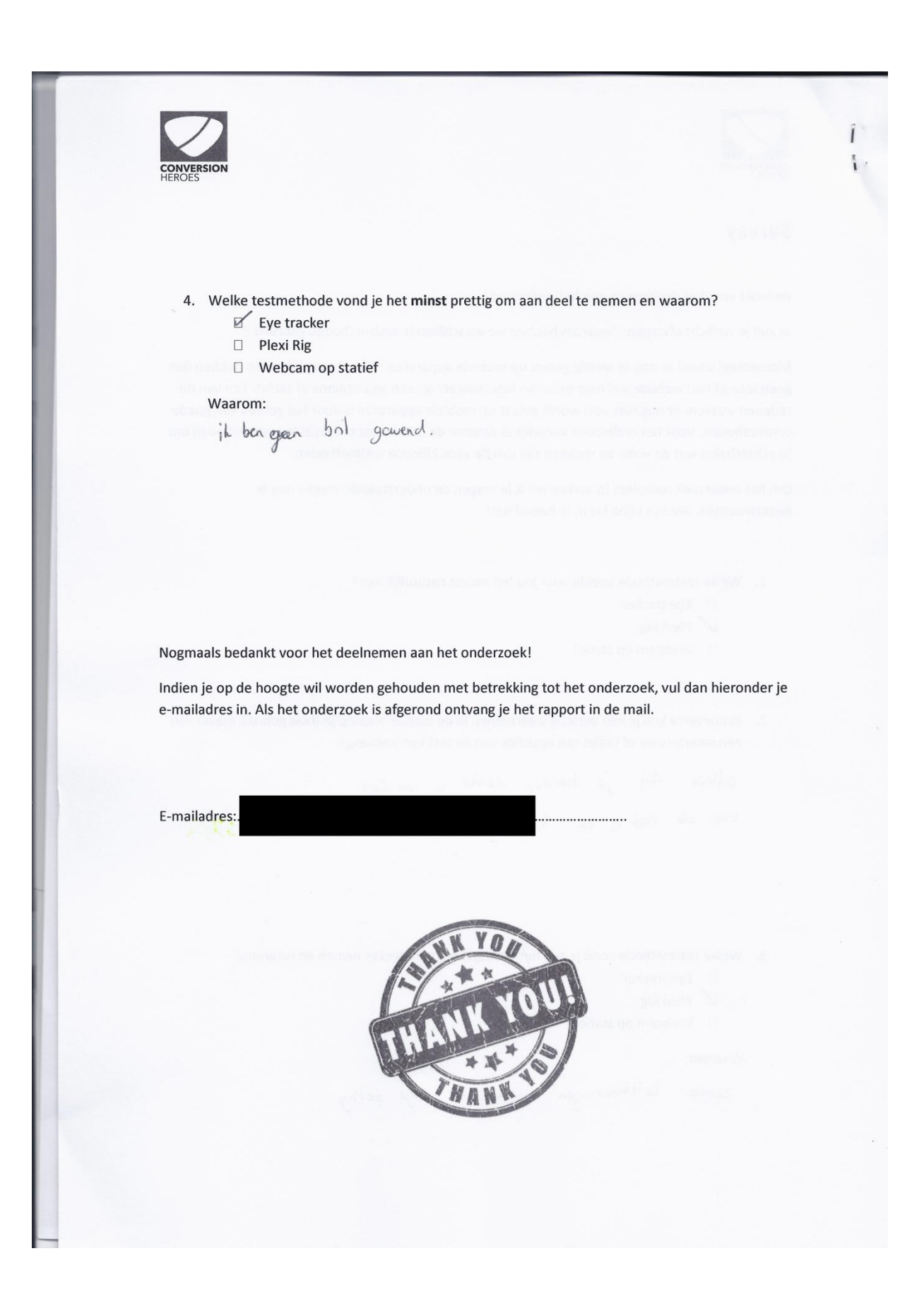

# **Bijlage 5, Screen recording tools**

# **Screen recording tools**

Naast het opnemen van het scherm middels een camera is er ook gekeken naar een andere manier om het scherm van een device vast te leggen. Door gebruik te maken van verschillende software pakketten is het mogelijk om de interacties op het scherm vast te leggen. Voor het onderzoek is er gekeken naar verschillende methoden om deze schermopnames te realiseren. Het voordeel van een dergelijke manier van testen is dat de deelnemers aan een onderzoek de telefoon vrij kunnen gebruiken zonder de bewegingrestricties van een webcam die met een USB kabel aan een computer vastzit.

Enkele tools die zijn onderzocht:

- UX Recorder (IOS)
- Recorder (IOS)
- SCR Pro (Android)

# **UX Recorder**

UX Recorder is een applicatie voor IOS apparaten die schermopnames maakt van websites middels de ingebouwde browser van UX Recorder. Daarnaast is het mogelijk om naast schermopnames, opnames te maken van testpersonen middels de ingebouwde front camera. De UX Recorder applicatie is gratis te downloaden, maar om daadwerkelijk een test uit te kunnen voeren dient men 'Session credits' binnen de applicatie aan te schaffen. Met één session credit kan één test uitgevoerd worden. De prijs van een credit bedraagt €1,79. Indien het voor de test wenselijk is om te testen op de gebruik zijn apparaat, moet men dus rekening houden met de bijkomende kosten. Het is niet mogelijk om buiten de App Store van Apple session tickets te kopen zodat de deelnemers van de gebruikerstest niet voor deze kosten hoeven op te draaien.

Indien het onderzoek wordt uitgevoerd op de deelnemer zijn tablet of smartphone moet er toestemming worden gevraagd om dergelijke software op hun apparaat te installeren. Een andere bijkomstigheid is het terugkijken van de opnames. Indien de opnames worden gemaakt met het apparaat van de testpersonen moet er rekening gehouden met de volgende punten:

- Heeft de tablet of smart/touch phone voldoende opslagruimte voor de opnames?
- Hoe worden de opnames gedeeld met de onderzoekers?

Ondanks dat het mogelijk is om de bestanden te delen via Dropbox, iTunes, of camera galerij blijft een dergelijke manier voor het delen van grote bestanden omslachtig. Indien men al kiest om te testen middels UX Recorder is het in meeste gevallen verstandiger om de test uit te voeren op een apparaat van de organisatie of usability expert die de beelden moet bestuderen.

UX Recorder is niet in staat om opnames te maken buiten de applicatie. Hierdoor is men genoodzaakt om de test uit te voeren met de internet browser binnen de UX Recorder. Het nadeel van deze manier van testen is dat de ingebouwde browser vrij traag is met het laden van website pagina's.

Bij het uitvoeren van verscheidene testen met UX recorder bleek dat de applicatie niet helemaal naar behoren werkt. Bij twee van de vier uitgevoerde testen werd bijvoorbeeld het scherm of de beelden van de front camera in een verkeerde oriëntatie opgenomen.

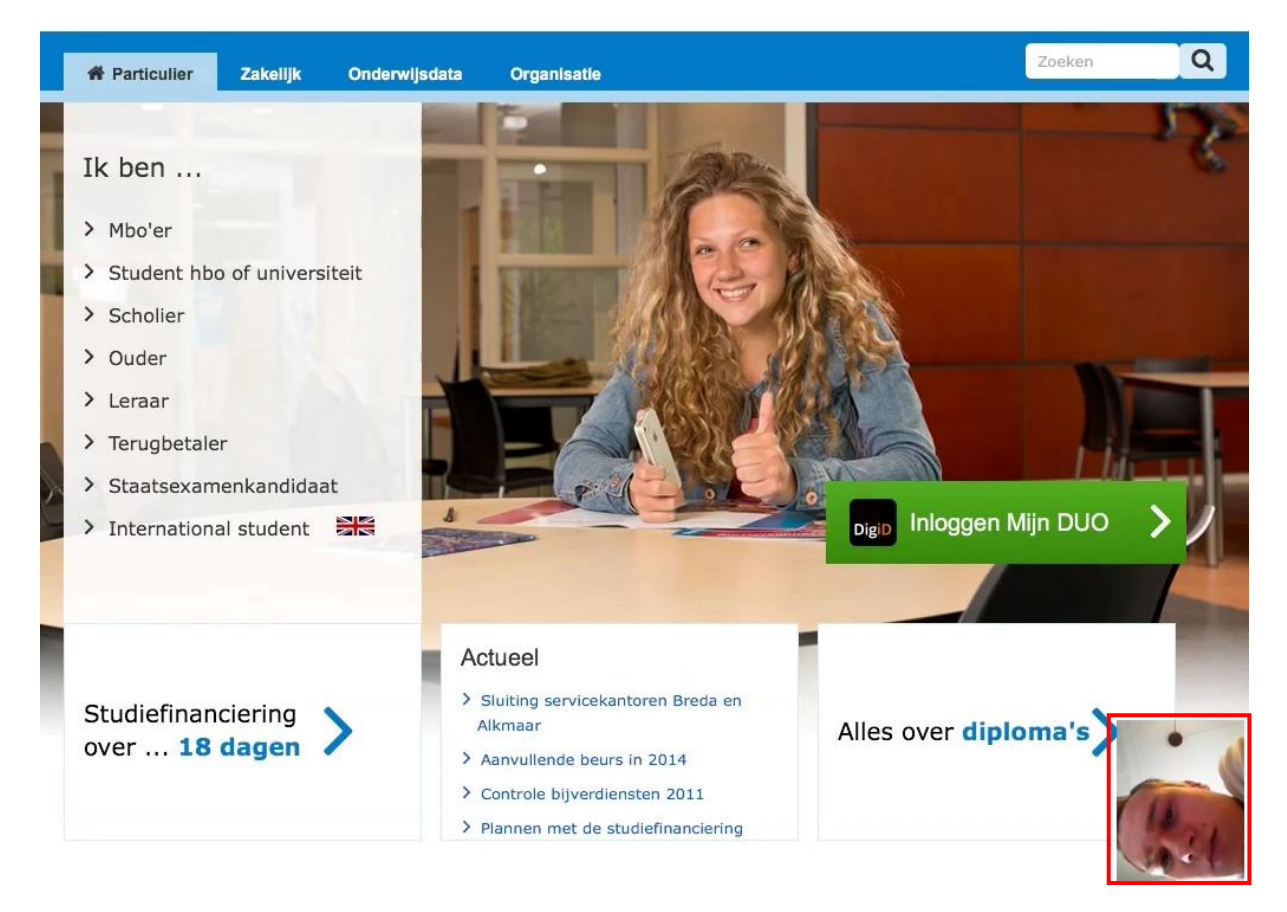

#### **Afbeelding 6, UX Recorder oriëntatie probleem front camera**

Ondanks dat UX Recorder nog kampt met enkele problemen zoals een verkeerde oriëntatie, een trage internet browser en geen mogelijkheid om buiten de App store een tegoed te kopen voor session tickets. Heeft UX Recorder ook zo zijn voordelen. De testen zijn makkelijk op te zetten, de applicatie heeft een gebruiksvriendelijke interface en de beeldkwaliteit van de opnames zijn uitstekend.

# **Display Recorder**

Display Recorder is te vergelijken met UX Recorder. Net als UX Recorder is Display Recorder alleen te gebruiken op een IOS device zoals een iPad, iPhone. Het grootste verschil echter is dat Display Recorder niet gelimiteerd is aan het opnemen binnen de applicatie. Hierdoor kunnen niet alleen websites maar ook native apps getest worden.

Doordat men met Display Recorder in staat is alle interacties op het scherm van een IOS device vast te leggen, is men in staat om een usability test uit te voeren met een internet browser naar keuze. Daarnaast biedt Display Recorder diverse mogelijkheden met betrekking tot het instellen van de opnamekwaliteit.

De mogelijkheid om zelf de opnamekwaliteit van de opnames te bepalen heeft diverse voordelen. Naast de mogelijkheid om opnames te maken met de hoogst mogelijk kwaliteit, stelt het de gebruiker ook in staat om juist een afweging te maken tussen een hoge kwaliteit en bestandsgrootte. IOS apparaten beschikken niet over een uitbreidbare opslagruimte. Indien men besluit om schermopnames te maken met een hoge kwaliteit kan dit ertoe leiden dat de opslagruimte snel vol raakt. In dit geval kan men de beeldkwaliteit aanpassen zodat de opnames minder ruimte in beslag nemen.

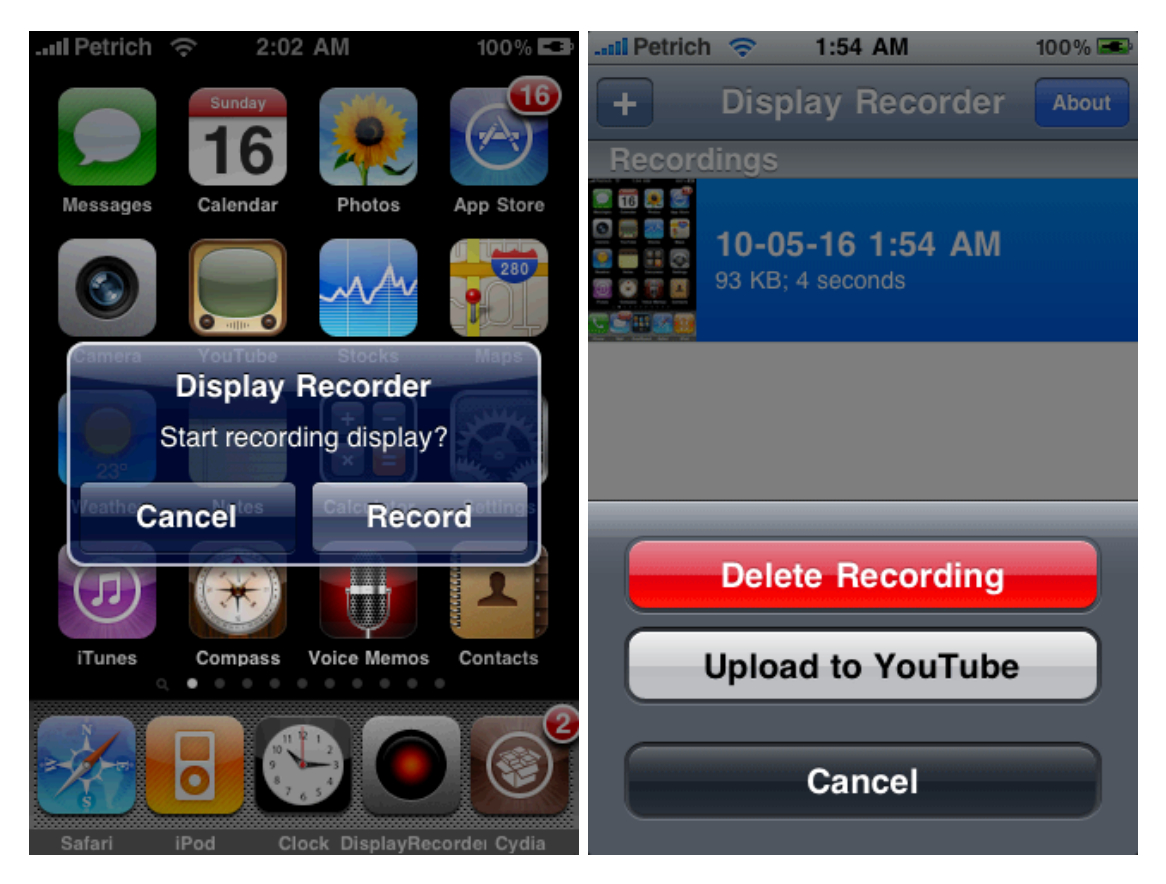

**Afbeelding 7, Interface opnames Display Recorder**

Een handige feature van Display Recorder is de activatie modus. Door bepaalde vingerbewegingen te maken op het scherm is het mogelijk om direct opnames te starten of te stoppen. Geen ingewikkelde menu's maar een vingerbeweging en de opnames lopen. Als de test is afgelopen en de opnames zijn opgeslagen en kunnen de video's via diverse manieren gedeeld worden. Denk hierbij aan uploads naar Dropbox of zelfs YouTube.

Helaas kleven er ook een aantal nadelen aan het testen met Display Recorder. Display Recorder kan alleen geïnstalleerd worden op een gejailbreaked apparaat. Dit houdt in dat de applicatie niet te downloaden is uit de reguliere App Store van Apple, maar uit de Cydia store.

In tegenstelling tot UX Recorder is het met Display Recorder niet mogelijk om opnames te maken via de front camera van het apparaat waarmee de test wordt uitgevoerd. Hierdoor is het niet mogelijk voor de observatoren om na de test terug te kijken hoe de deelnemers reageren op verschillende triggers en elementen van de website.

#### **SCR Pro**

SCR Pro is een applicatie voor smartphones en tablets die gebruik maken van het Android besturingssysteem. De applicatie stelt gebruikers in staat om opnames te maken van het scherm, systeemgeluiden en microfoon. De opnames worden opgeslagen op het device en kunnen daarna via de galerij van Android makkelijk worden teruggekeken of gedeeld worden met anderen. Daarnaast is het met SCR Pro mogelijk om schermopnames te maken binnen andere applicaties.

SCR Pro vereist Root toegang (toegang tot besturingssysteem + schrijfrechten). Zonder Root toegang is het niet mogelijk om de applicatie te installeren. Omdat de meeste gebruikers niet over een geroot apparaat beschikken zal een dergelijke test vaak uitgevoerd moeten worden op een telefoon van de organisatie of testbegeleider.

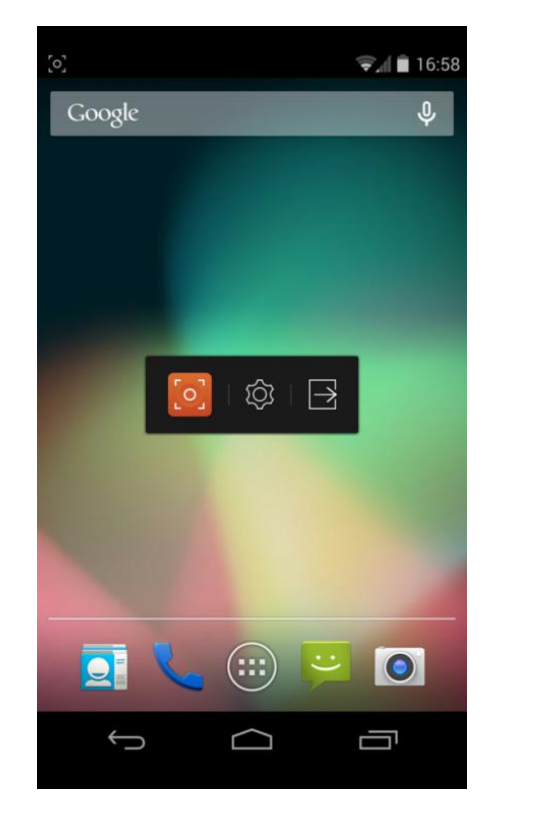

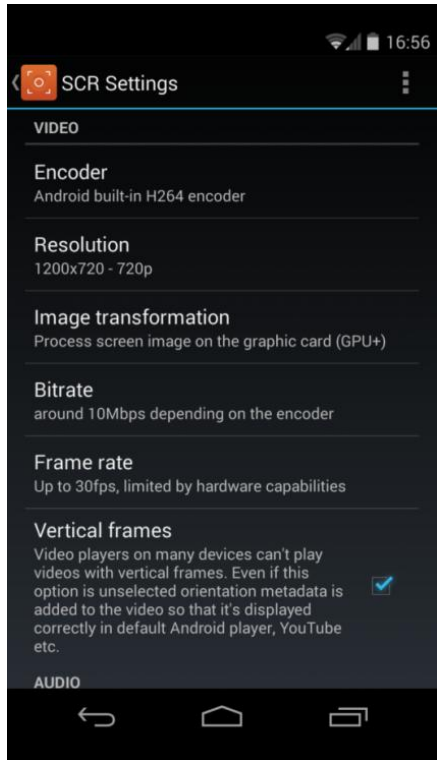

**Afbeelding 8, Interface en instellingen SCR Pro**

Een functionaliteit die ontbreekt is de mogelijkheid om opnames te maken van de gebruiker via de front camera. Hierdoor is het voor de usability expert niet mogelijk om te zien hoe een deelnemer aan het onderzoek reageert op verschillende elementen op een website. De emoties van de deelnemer met betrekking tot de te testen website zijn hierdoor niet goed in kaart te brengen. Het enige referentiemateriaal met betrekking tot de emoties van de gebruiker zijn de opnames van zijn/haar stem. Ondanks dat men hieruit kan afleiden of iemand zich ergens aan ergert, is het niet de ideale manier om emoties in kaart te brengen.

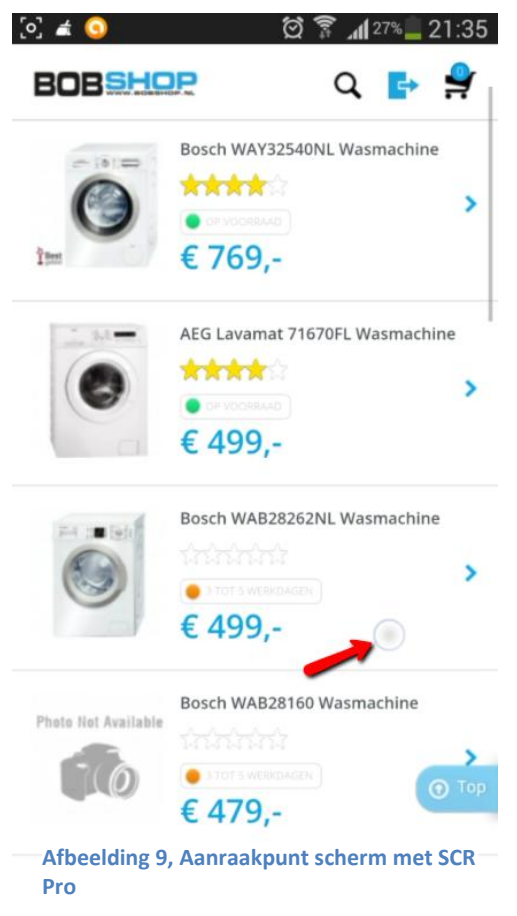

#### **Aanraakpunten scherm**

Met SCR Pro is het mogelijk om via de applicatie aanraakpunten te tonen op het scherm. Hierdoor kan de onderzoeker de interactie van de gebruikers met het apparaat en website volgen. Helaas is het niet mogelijk om alle vingerbewegingen in kaart te brengen die de gebruiker maakt alvorens men daadwerkelijk het scherm aanraakt. Dit is overigens een probleem bij alle screen recording tools. De onderzoeker ziet dus niet aan de hand van de beelden of een gebruiker twijfelt tussen diverse links/elementen op een website.

Indien de gebruikers daadwerkelijk het scherm aanraken worden wel alle bewegingen getoond. Denk hierbij aan bewegingen waarbij meerdere vingers nodig zijn zoals inen uitzoomen. De onderzoeker krijgt hierdoor wel een globaal idee hoe men gebruik maakt van de website. Het enige nadeel van de getoonde aanraakpunten is de keuze om de kleur wit te gebruiken. Veel websites gebruiken een witte achtergrond, hierdoor kan het soms lastig zijn om de witte aanraakpunten te onderscheiden van de witte achtergrond.

SCR Pro biedt de gebruiker de mogelijkheid om de opnamekwaliteit aan te passen naar eigen wens. Hierdoor is de gebruiker in staat zelf de resolutie grootte, het aantal beelden per seconde of bestandsformaat waarmee de video word opgenomen in te stellen. De testbegeleider kan met deze tools een goede afweging maken tussen de verhouding beeldkwaliteit en bestandsgrootte.

# **Bijlage 6, Split testing tools**

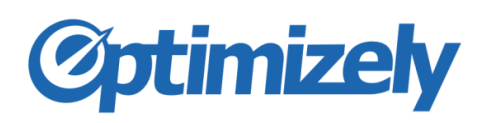

Optimizely biedt zijn goedkoopste pakket aan voor €15 euro per maand. Dit pakket stelt de website beheerder in staat om gebruik te maken van alle essentiële A/B testing functionaliteiten. Indien men echter uitgebreider wil testen zoals het uitvoeren van multivariate testen, dient men al snel in de buidel te tasten. Multivariate functionaliteiten zijn alleen beschikbaar vanaf €325 euro per maand (gold pakket). Indien men daarnaast ook nog specifieker wil segmenteren middels geo-targeting of IP address targeting dient een platinum pakket te worden aangeschaft. De kosten van dit pakket zijn onbekend.

#### **Opzetten van een test**

Optimizely is eenvoudig te installeren op de website door een korte code bovenaan in de html pagina te plaatsen. Het script dat moet worden toegevoegd ziet er als volgt uit:

Copy this code and paste it immediately after your opening <head> tag:

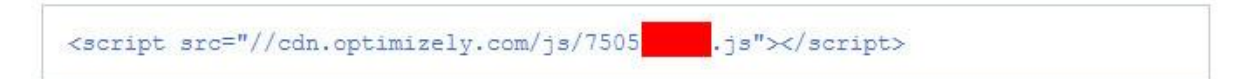

#### **Afbeelding 10, Optimizely code voor website**

Zodra de code is toegevoegd is men direct in staat om een experiment te creëren en te starten. Door de visuele interface is het ontwerpen van een test uitermate eenvoudig. Men kan middels een muisklik, elementen verschuiven, aanpassen of zelfs nieuwe elementen toevoegen. Voor developers is er ook een mogelijkheid om het ontwerp middels code aan te passen.

Nadat de test is gestart wordt de nieuwe variant getoond aan een deel van de bezoekers. Aan het einde van de test, vaak afhankelijk van het aantal bezoekers, zal blijken welke variant het beste heeft gescoord. Het winnende ontwerp kan direct worden doorgevoerd en vervolgens begint het proces weer van voren af aan.

#### **Testen op mobiel**

Optimizely biedt website beheerders direct toegang om te testen op mobiele websites. Door in de instellingen te switchen naar 'Mobile Web mode' kunnen testen worden aangemaakt voor mobile devices. Vervolgens dienen de aangemaakte variaties van de test alleen te worden getoond aan bezoekers die gebruik maken van een mobiele browser. Dit kan worden bewerkstelligt middels de targeting opties van een experiment. Indien er reeds een doel is ingesteld, kan de test voor mobiele websites gestart worden.

Naast het testen op mobiele websites is het sinds kort ook mogelijk om A/B testen uit te voeren op IOS applicaties middels Optimizely IOS. Optimizely IOS bevind zich nog in de bèta fase, maar is een welkome toevoeging voor het testen op mobiele IOS apparaten zoals iPad, iPhone en iPod.

#### **Targeting bezoekers**

In sommige gevallen is het verstandig om een experiment alleen uit te voeren met een bepaalde doelgroep. In dit geval kan er in Optimizely worden aangegeven aan welke eisen bezoekers van een website moeten voldoen alvorens ze een variant van de test te zien krijgen. Deze eisen worden in Optimizely 'conditions' genoemd. Indien men geen enkele conditie selecteert voor een experiment worden alle bezoekers van de website meegenomen in het onderzoek.

#### Pop open the URL match validator &

#### Visitor conditions

Set targeting conditions for visitors of this experiment. If no conditions are set, experiment will run for all visitors.

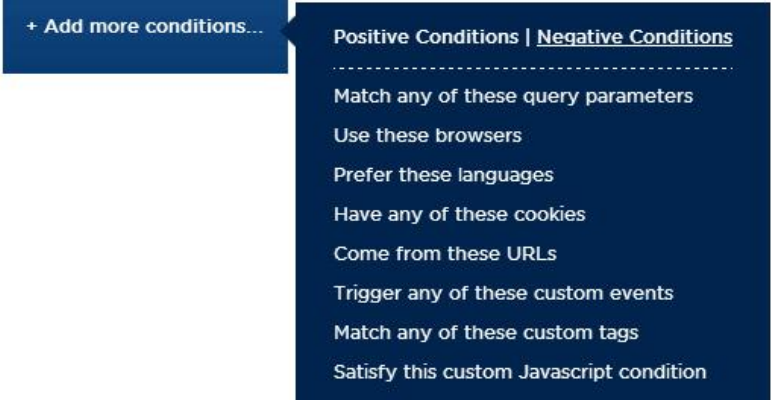

#### **Afbeelding 11, Targeting mogelijkheden van Optimizely**

#### **Resultaten**

De resultaten worden in Optimizely overzichtelijk weergegeven middels duidelijke grafieken. Daarnaast wordt relevante informatie getoond of een variant van een experiment beter converteert dan het originele ontwerp. De verbetering van een variant wordt weergegeven in percentages ten opzichte van het origineel. Het kan zijn dat een variant een 'improvement' heeft van + 47,7 procent. Dit betekent dat de nieuwe variant het bijna 50 procent beter doet dan het origineel. Indien een variant het slechter doet dan het origineel wordt het verbeteringspercentage aangegeven met een minus teken, bijvoorbeeld – 37,4 procent.

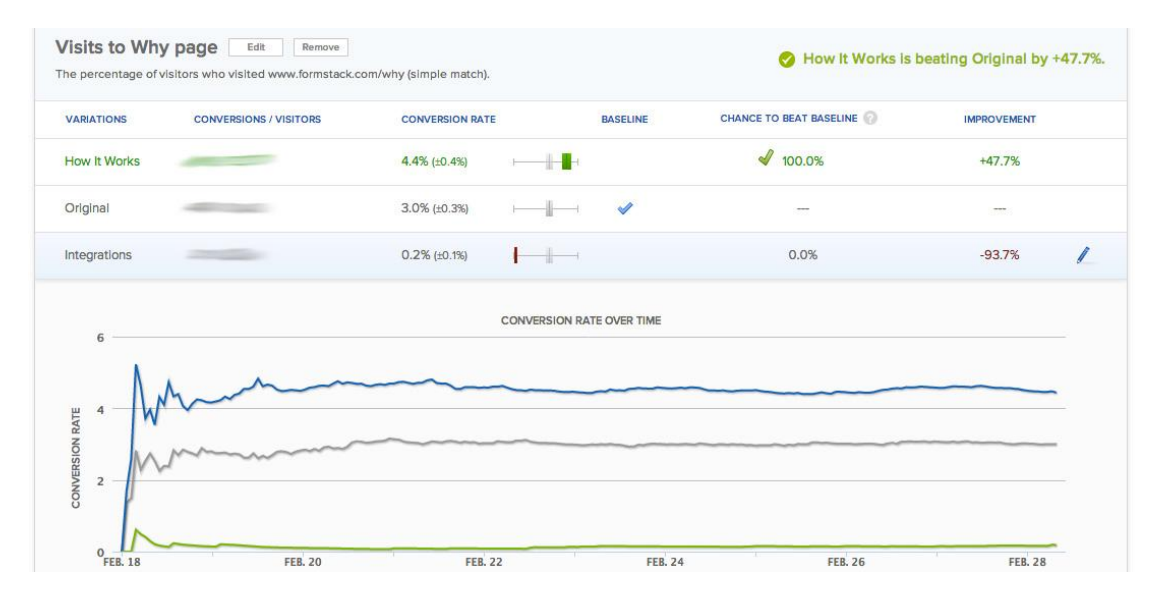

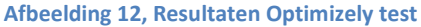

Met Optimizely is het mogelijk om verschillende doelstellingen te tonen in het rapport, maar de standaard doelen die kunnen worden geselecteerd zijn nogal beperkt. Men kan de variaties van een experiment vergelijken op basis van het aantal 'clicks', aantal maal dat een pagina is bekeken, of middels speciale events, die men zelf aan dient te maken middels JavaScript.

#### **Google Analytics integratie**

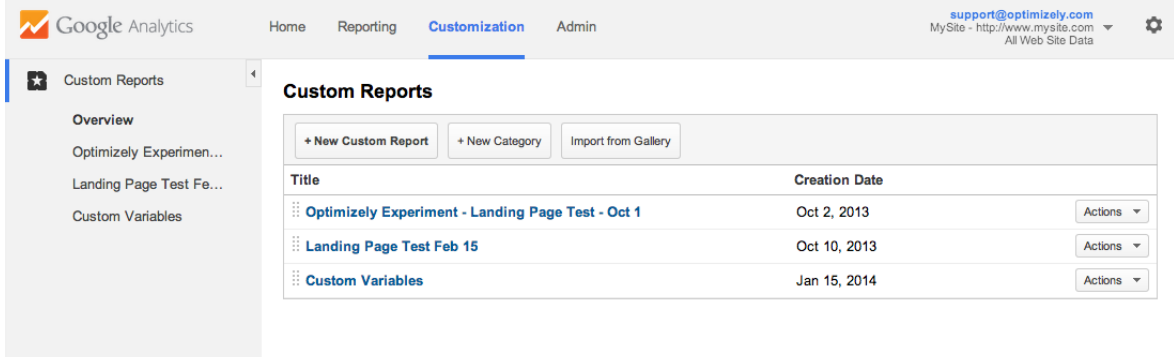

#### **Afbeelding 13, Optimizely integratie in Google Analytics**

Optimizely biedt gebruikers integratie mogelijkheden met Google Analytics. Hierdoor kunnen de resultaten van een Optimizely experiment worden getoond naast alle andere data die Google Analytics verzamelt. Dankzij een uitgebreide stap voor stap handleiding op de website van Optimizely is de integratie binnen Google Analytics vrij eenvoudig te realiseren. Het belangrijkste is dat het volgende script wordt toegevoegd aan de bestaande Google Analytics code:

```
// Optimizely Universal Analytics Integration code
    window.optimizely = window.optimizely || |window.optimizely.push(['activateUniversalAnalytics']);
```
Dankzij het script is het mogelijk om binnen analytics te tonen welke bezoekers welke variant van een Optimizely experiment te zien kreeg.

Door de integratie met Analytics krijgen website beheerders ook een beter inzicht over de gemiddelde orderwaarde per variant. In Optimizely worden aankopen van unieke bezoekers maar één maal meegenomen in de resultaten. Terwijl het kan voorkomen dat deze bezoeker wellicht meerdere orders plaatst. Deze data is wel terug te vinden in Google Analytics. Hierdoor is het meten van gegevens als de gemiddelde orderwaarde en het aantal aankopen preciezer dan in Optimizely.

#### **Gebruiksvriendelijkheid**

Optimizely beschikt over een gebruiksvriendelijke interface. Zonder al te veel moeite is men in staat een eenvoudige A/B test te ontwerpen. Echter, indien men gebruik wil maken van de geavanceerde mogelijkheden zoals het gebruik van speciale events of multivariant testen krijgt men toch te maken met een learning curve. Daarnaast ontkomt men er niet aan om bij een geavanceerde test zelf aan de slag te moeten met het schrijven van codes. Dit is in tegenstelling met de bewering van Optimizely dat men geen programmeur hoeft te zijn om Optimizely te kunnen gebruiken.

#### **Ondersteuning**

Optimizely biedt ondersteuning op verschillende manieren. Optiverse is een online kennisdeling database voor alle Optimizely gebruikers. Optiverse kan worden opgedeeld in drie onderdelen;

community, support en academy. Community is simpelweg een forum voor Optimizely gebruikers. In dit forum kunnen vragen worden geplaatst met de hoop dat een andere gebruiker of werknemer van Optimizely in staat is om de vraag te beantwoorden.

Een andere manier om informatie op te zoeken over het gebruik van Optimizely kan via het support (ondersteuning) gedeelte van Optiverse. Het support gedeelte is een uitgebreide kennisdatabase onderverdeelt in verschillende Optimizely onderdelen en functionaliteiten. Over het algemeen zijn de belangrijkste onderwerpen of problemen waar men tegenaan loopt hier terug te vinden.

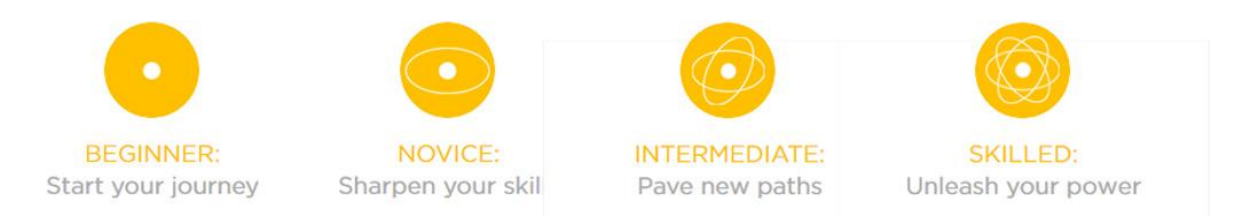

#### **Figuur 4, Optiverse Academy instapcursussen**

Tot slot is er nog een Academy gedeelte die nieuwkomers introduceert met Optimizely en A/B testing. Daarnaast is er ook de mogelijkheid om als ervaren Optimizely gebruiker je vaardigheden te verbeteren middels verschillende tips. Binnen Optiverse Academy kan men instappen in een cursus als beginner, novice, intermediate en skilled. Als beginner leer je de basisbeginselen van A/B testen en Optimizely. Als novice, is men reeds bekend met A/B testing en wordt aandacht besteed aan het aanbrengen van een goede test structuur. Intermediate gebruikers zijn bekend met het opzetten van eenvoudige testen. Indien men een stap verder wil, wordt hen geleerd om geavanceerdere testen op te zetten. Skilled gebruikers zijn al in staat om effectief en geavanceerde testen op te zetten. Skilled gebruikers worden handige tips en trics aangeleerd om nog effectiever te kunnen testen.

Naast Optiverse is het mogelijk om via e-mail contact te zoeken met Optimizely over eventuele problemen en ondersteuning. Telefonische ondersteuning wordt aangeboden bij het afnemen van een Optimizely pakket vanaf €325 euro per maand of meer.

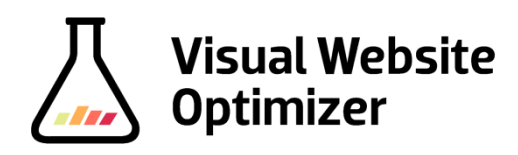

Visual Website Optimizer (VWO) claimt dat men geen code hoeft te schrijven voor het opzetten van een experiment. Het goedkoopste pakket van VWO bedraagt ongeveer €35 euro per maand. Dit is aanzienlijk duurder dan Optimizely's goedkoopste pakket van €15 euro per maand. Het grote verschil zit hem in het feit dat VWO haar gebruikers toegang geeft tot bijna alle belangrijke test functionaliteiten, terwijl Optimizely deze functies alleen aanbiedt bij de duurdere pakketten. Ondanks dat VWI 'out of the box' de meeste functionaliteiten aanbiedt, valt het testen van mobiele websites niet onder deze functionaliteiten. Indien men toch testen wil uitvoeren op mobiele websites dient men een pakket aan te schaffen vanaf €182 euro per maand. Dit terwijl Optimizely deze functionaliteit standaard levert bij de goedkoopste oplossingen.

#### **Opzetten van een test**

Visual Website Optimizer is vrij simpel te installeren. Men dient een code toe te voegen aan de html pagina van de website. Indien men dit te complex vindt kan de code ook geïnstalleerd worden door een plugin te installeren.

Nadat de code is geïnstalleerd kan men direct beginnen met het aanmaken van een experiment. Door de uitgebreide en gebruiksvriendelijke interface, is het opzetten van een experiment vrij eenvoudig. Een variant voor de test kan eenvoudig worden aangepast door een element te selecteren en vervolgens aan te passen, te kopiëren of te verplaatsen. De interface is te vergelijken met die van Optimizely, echter VWO biedt net wat meer mogelijkheden zoals de clone en resize functies.

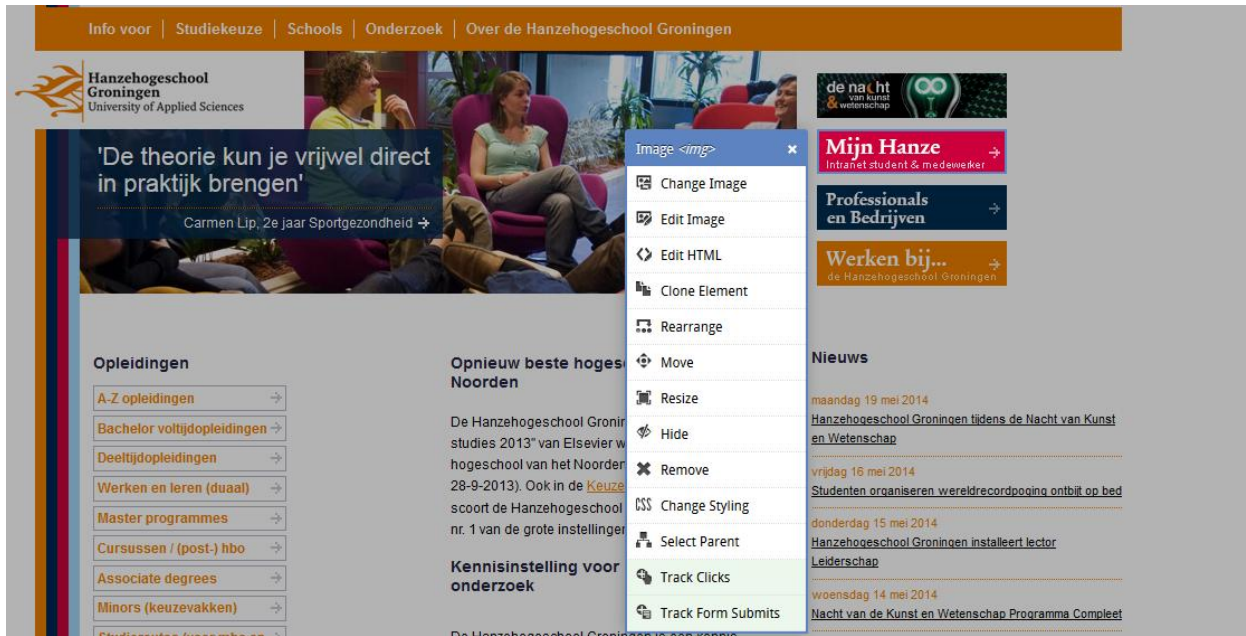

#### **Afbeelding 14, Edit menu voor het aanpassen van elementen**

Naast de visuele interface kunnen de ontwerpen voor het experiment ook aangepast worden middels Javascript en CSS code. Het is dus voor programmeurs mogelijk om code toe te voegen in het geval van een geavanceerde test met veel dynamische elementen.

#### **Testen op mobiel**

Visual Website Optimizer biedt gebruikers geen mobile testing mogelijkheden bij de goedkopere pakketten. Indien men een pakket afneemt van €182 euro of hoger wordt deze functie wel ondersteund. De hoge prijs voor een dergelijk pakket wordt enigszins goedgemaakt door het gemak waarmee een test voor een mobiele website kan worden opgezet.

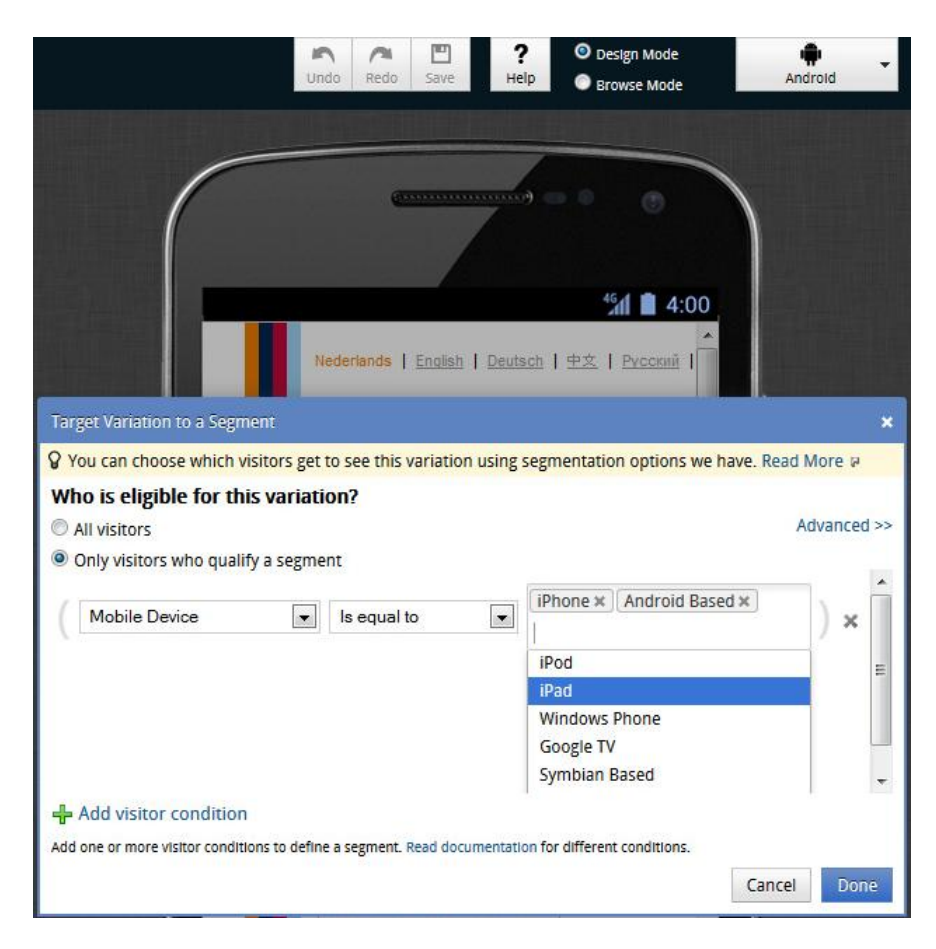

**Afbeelding 15, Segmenteren - targeting van bezoekers met Visual Website Optimizer**

Bovenaan de menubalk kan men makkelijk switchen of de website moet worden getoond als desktop of mobiele variant in de vorm van Android, iPhone of iPad. Vervolgens kunnen nieuwe varianten voor het experiment worden aangemaakt middels de gebruiksvriendelijke interface. Om zeker te zijn dat de test met bijbehorende varianten alleen wordt getoond aan mobiele gebruikers dienen deze gesegmenteerd te worden. Het segmenteren van mobiele bezoekers kan via diverse selectie menu´s worden bewerkstelligd, zoals te zien is op bovenstaande afbeelding.

#### **Resultaten**

Visual Website Optimizer beschikt over een ´basis´ rapport met een overzicht van de belangrijkste bevindingen en een ´gedetailleerd´ rapport. Bij het gedetailleerde rapport worden grafieken en filters toegevoegd. Hierdoor is het mogelijk om te zien hoe de verschillende varianten hebben gepresteerd gedurende de periode dat een experiment actief is. De rapporten bieden meer dan voldoende informatie om actie te ondernemen.

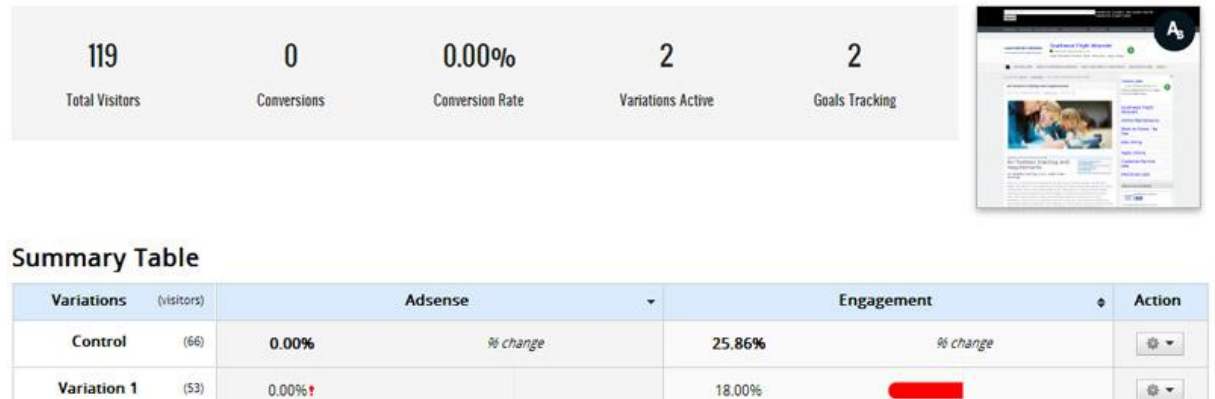

**Afbeelding 16, Resultaten Visual Website Optimizer test**

Naast de reguliere rapporten beschikt Visual Website Optimizer over een leuke extra feature, namelijk een heatmap tool. Ondanks dat de heatmap tool niet zo geavanceerd is als de eerder besproken tools zoals ClickTale en MouseFlow, geeft het je wel inzicht waar de websitebezoekers klikken.

#### **Google Analytics Integratie**

Net als Optimizely is Visual Website Optimizer ook te integreren binnen Google Analytics middels een speciale plugin of het uitbreiden van het bestaande VWO script op de website. Hierdoor is het mogelijk om gegevens van de verschillende test varianten te koppelen aan variabelen in Google Analytics. Door VWO te integreren binnen Google Analytics kan o.a. informatie worden ingewonnen via welke kanalen de bezoekers belanden op de verschillende varianten van de test. Het koppelen van VWO aan Google Analytics kan dus bruikbare extra informatie opleveren.

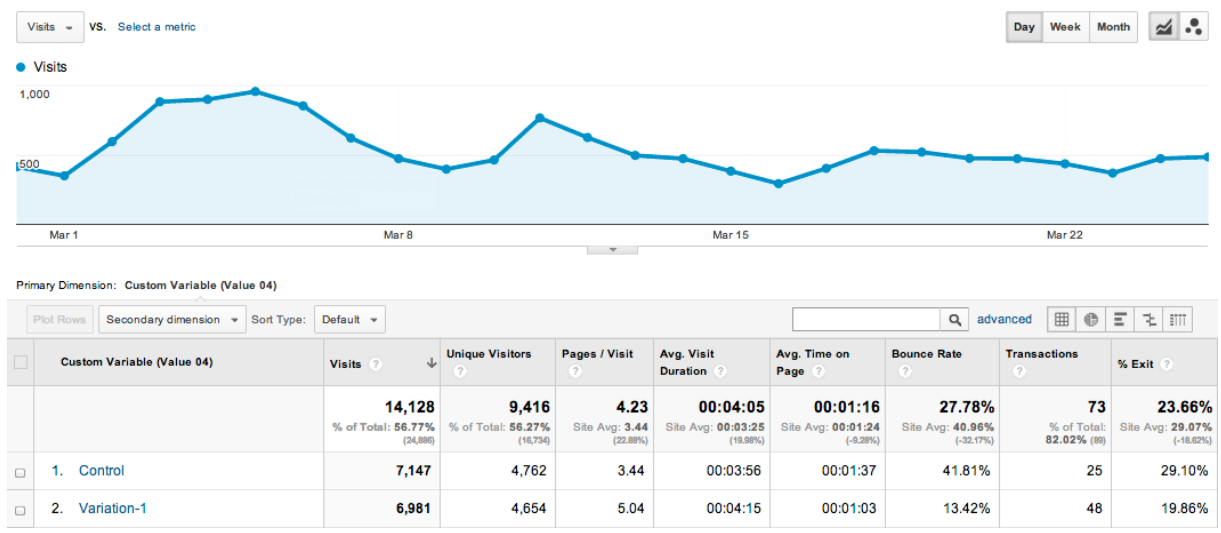

**Afbeelding 17, Testresultaten Visual Website Optimizer in Google Analytics**

### **Gebruiksvriendelijkheid**

Visual Website Optimizer beschikt over een gebruiksvriendelijke interface. Niet alleen bij het creëren van een testvariant binnen een experiment, maar ook bij de rest van de menu´s. Door de eenvoud van de menu´s is het vrij eenvoudig voor personen zonder enig verstand van programmeren om een test op te zetten. Bij elke testmethode wordt uitgelegd wat de test inhoud. Hierdoor is het zelfs voor een leek direct duidelijk wat het verschil is tussen een a/b test en een multivariate test. Daarnaast wordt rechtsboven in de interface continu aangegeven of een experiment klaar is live te zetten, of hoeveel er nog moet gebeuren voordat er kan worden getest. Visual Website Optimizer is ideaal voor mensen met geen of weinig kennis van programmeren dankzij de kinderlijk eenvoudige manier voor het opzetten van een test.

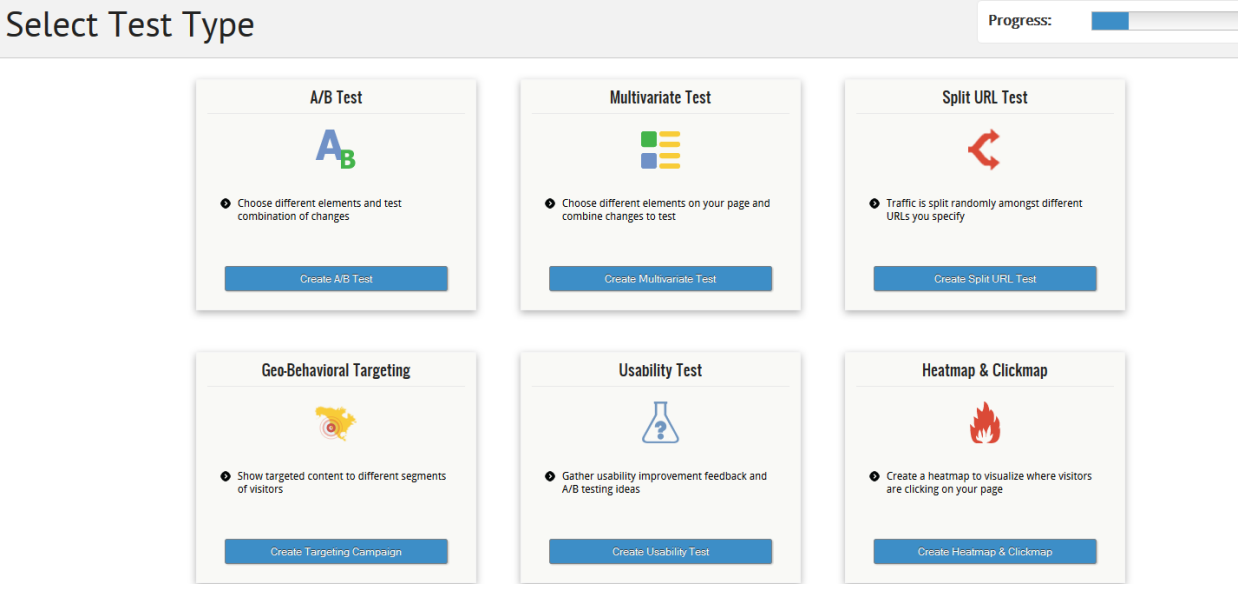

**Afbeelding 18, Gebruiksvriendelijk keuzemenu voor diverse test typen**

#### **Ondersteuning**

Visual Website Optimizer biedt voornamelijk support via e-mail en enkele social media kanalen zoals Twitter. Daarnaast kan er op de website een A/B testing guide worden doorlopen om de basisprincipes van het testen te leren. In de kennisdatabank, op de website van VWO kunnen de meeste antwoorden op problemen worden gevonden.

Het is helaas niet mogelijk om telefonisch contact op te nemen met VWO, wat vervelend kan zijn bij spoedklussen. Men zal dus een e-mail moeten sturen, en hopen dat de support afdeling van VWO spoedig reageert. Daarnaast is het niet mogelijk om een vraag voor te leggen aan andere VWO gebruikers omdat er geen dedicated forum aanwezig is op de website van Visual Website Optimizer. Kortom, de ondersteuning van Visual Website Optimizer valt tegen ten opzichte van zijn directe concurrent Optimizely.

# **Bijlage 7, Gesprekken experts**

**Auke Molendijk**

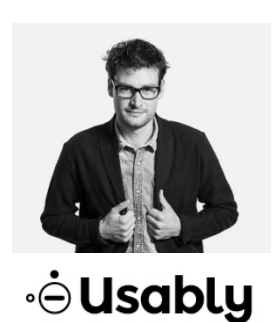

**Auke Molendijk is eigenaar van Usably en heeft inmiddels meer dan vijf jaar ervaring als conversie optimalisatie expert, usability expert en online marketeer. Sinds kort is Auke eigenaar van het door hem opgerichte Usably. Usably, is gespecialiseerd in moderated usability testing en hanteren hierbij de vier T's van een succesvol usability onderzoek: taken, technologie, testpersonen en think aloud.** 

## **Bevindingen**

De bevindingen uit de uitgevoerde gebruikerstesten zijn voorgelegd aan Auke. En de reacties hierop waren erg positief. Auke gaf aan zichzelf nog niet echt te hebben verdiept in alle testmethoden voor mobile devices, en vond het erg leuk en leerzaam om deel te nemen aan het gesprek.

#### **Flexibel statief**

Tijdens het gesprek hebben we alle testmethoden besproken, waaronder het flexibele statief. Tijdens het tonen van wat beeldmateriaal vroeg Auke zich af of het flexibele statief de deelnemers niet in de weg zat. Door de secundaire camera die gericht was op de deelnemers leek het alsof het statief erg dicht op de deelnemers stond.

Toen werd verteld dat dit niet het geval was, en dat de deelnemers aan het onderzoek bijna allemaal aangaven dat het flexibele statief juist het prettigst was om een test mee uit te voeren, werd Auke erg enthousiast over deze manier van testen. Hij werd zelfs zo enthousiast over deze manier van testen dat Auke inmiddels zelf ook het statief in gebruik heeft.

*Enkele reacties van Auke op het flexibele statief:*

. <u>. . . . . . .</u> .

"Ik vind dit niet gek. Natuurlijk is het gebruik van een eigen smartphone handig voor de deelnemers"

"waar kan ik deze halen? Ik denk dat ik deze constructie ook ga gebruiken voor smartphone, want het lijkt ook heel stabiel."

"Ik weet het wel, dat flexibele statief…"

#### **Boodschappen doen met een Ferrari**

Dat de Tobii Glass Eye Tracker slecht uit de test kwam verbaasde Auke enigszins. Tobii is één van de grootste eye tracking bedrijven ter wereld, waardoor je zou verwachten dat een bedrijf die gespecialiseerd is in het ontwikkelen van testmethoden iets op de markt brengt dat werkt. De Tobii Glass lijkt voor usability testen op mobile devices echter onbruikbaar. Vooral de opnamekwaliteit is beneden pijl voor een prijzig apparaat. Men zou verwachten dat voor een prijs van rond de €38.000 euro, het apparaat op zijn minst zou beschikken over een HD camera met een redelijke beeldchip. Auke vergeleek de Tobii Glass met het doen van boodschappen in een Ferrari: "Het is duur, ziet er allemaal mooi uit, maar het is niet geschikt voor de doeleinden die je voor ogen hebt."

#### **Desktop vs Mobile**

Toen Auke werd gevraagd of hij regelmatig testen uitvoert op mobile devices, vertelde Auke dat dit percentage nog relatief laag ligt. De reden van dit lage percentage ligt in het feit dat men toch vaak begint met het testen van desktop versies. Desktop is over het algemeen nog steeds de grootste doelgroep van de website bezoekers. Door eerst te kijken naar analytische informatie kan besloten worden waarmee en wat je gaat testen. Soms begin je met het testen van smartphone, soms begin je met het testen op dekstop. Dit verschilt per situatie.

De manier van testen op mobile en dekstop is vrijwel hetzelfde, je onderzoek moet goed in elkaar steken. Testopdrachten moeten kloppen net als de formulering van de opdrachten. Daarnaast helpt het de deelnemers om een simulatieschets in de opdracht te verwerken. Principes van het testen zijn hetzelfde, alleen voor dekstop is het wat hardware betreft veel makkelijker. Bij mobile heb je wel verschillende testmethoden, maar moet je vaak de voor- en nadelen afwegen. Zo is één testmethode makkelijk mee te nemen voor onderweg, terwijl een andere methode juist een beter beeld produceert.

#### **Eigenschappen usability test**

Aan het einde van het gesprek werd gevraagd over welke eigenschappen een mobile usability testmethode moet beschikken. Auke gaf aan dat het erg belangrijk was om een testpersoon niet iets onnatuurlijks te laten doen. Denk hierbij aan het dragen van een eye tracking bril, terwijl men zelf geen bril draagt. Het liefst voer je een testmethode zo natuurgetrouw mogelijk uit. Wellicht het belangrijkste is dat de kwaliteit van de video's goed zijn. Het hoeft niet allemaal in Full HD, zolang het maar duidelijk is wat er gebeurd op het scherm. Daarnaast vind Auke het belangrijk dat een testmethode makkelijk op te zetten is.

## **Liza Okken**

# **CONCEPT7**

**Liza Okken is werkzaam als usability expert bij Concept7 in Paterswolde. Concept7 is gespecialiseerd in het ontwerpen van digitale producten, zoals mobiele applicaties en websites. Alle producten die Concept7 ontwerpt zijn gericht op eenvoud en bruikbaarheid voor de eindgebruiker. Om dit te kunnen bewerkstelligen worden er regelmatig usability testen uitgevoerd.** 

#### **Bevindingen**

De voorlopige bevindingen die voorkwamen uit de verschillende usability gebruikerstesten zijn voorgelegd aan Liza. Liza gaf aan dat Concept7 onlangs zelf ook een soortgelijk onderzoek heeft uitgevoerd. Hierdoor herkende ze veel van de bevindingen uit het door mij uitgevoerde onderzoek en kwamen ze tot vrijwel dezelfde conclusies. Wel was ze verrast over de slechte beeldkwaliteit van de Tobii Glass Eye Tracker.

## **Testen mobiele apparaten**

Concept7 voert regelmatig usability testen uit op mobiele apparaten. De oplossing die ze gebruiken voor het uitvoeren van deze testen werd door mij juist afgeraden als primaire testmethode in het hoofdstuk Screen Recoring Tools van dit rapport.

Concept7 voert de testen uit door de deelnemers aan het onderzoek te voorzien van een smartphone of tablet van Concept7. Hierbij heeft de deelnemer de keuze tussen ofwel een apparaat met een Apple IOS of Android besturingsysteem. Vervolgens wordt het scherm via screen sharing gedeeld met andere observatoren. Deze observatoren noteren alle bijzonderheden die een testpersoon uitvoert. Naderhand kunnen deze notities nog voorgelegd worden als vragen aan de testpersoon.

Er worden tijdens de test geen opnames gemaakt van de testpersoon zelf. Hierdoor krijgt Concept7 weinig inzicht over de emotionele reacties van de participant. Daarnaast worden er geen opnames gemaakt van de testpersoon zijn vingerbewegingen of interacties met het scherm. Het enige wat wordt opgenomen zijn de aanraakpunten van de testpersoon op het scherm en zijn/haar stemgeluid.

#### **Vingerbewegingen**

De manier van testen verbaasde me enigszins en dus was ik benieuwd waarom ze voor deze testmethode hadden gekozen. Liza vertelde me dat de beelden via screen sharing van erg hoge kwaliteit waren. Toch vroeg ik me af of ze geen informatie misliepen doordat er geen vingerbewegingen worden opgenomen van de testpersoon. Waarop Liza vertelde dat er tijdens het uitvoeren van de test een testbegeleider aanwezig is die onder anderen deze interacties in de gaten houdt. Daarnaast vroeg ze zich af hoe belangrijk de vingerbewegingen eigenlijk zijn. Uit haar ervaring met eye tracking tools vertelde ze dat de vingers of muiscursor niet altijd de plek is waar de testpersoon naar kijkt.

"Hoe groot is de kans dat oog en vingerbewegingen overeen komen?", aldus Liza.

# **Context**

Door te kiezen voor deze testmethode konden de testpersonen de test uitvoeren terwijl ze achterover hangen op een bank. Hierdoor voelt de test natuurlijker aan voor de testpersoon. Ondanks dat men niet hun eigen toestel kan gebruiken tijdens het uitvoeren van de test. Concept7 lijkt dus duidelijk te kiezen voor een testmethode die zo natuurlijk mogelijk aanvoelt voor de testpersonen.

# **Eigenschappen usability test**

Aan het einde van het gesprek vroeg ik Liza waar volgens haar een usability test aan moet voldoen. Hierbij gaf ze aan dat vooral de beeldkwaliteit erg belangrijk is. Je moet immers de kleine linkjes kunnen onderscheiden. Daarnaast is het delen van de beelden met de andere observatoren van groot belang.

## **Mike Wilms**

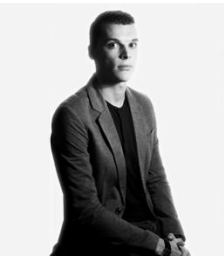

**Mike Wilms is CRO expert bij Investion, een investeringsmaatschappij die partnerships aangaat met bedrijven die zijn gespecialiseerd in online diensten en e-commerce. Mike houdt zich voornamelijk bezig met conversieoptimalisatie. Het gedrag van de bezoekers analyseren en testen wat wel/niet werkt.**

In het gesprek met Mike is gesproken over de voorlopige bevindingen uit het onderzoek. Aan welke eisen de verschillende conversie-optimalisatie tools voldoen en wat de gebreken zijn. Daarnaast zijn Mike enkele vragen voorgelegd met betrekking tot conversie-optimalisatie.

#### **Split testing tools**

Split testing is een groot onderdeel van conversie/optimalisatie. Voor het onderzoek is er gekeken naar de meest gebruikte tools op de markt. Uit het gesprek met Mike bleek dat hij zelf Optimizely verkiest boven Visual Website Optimizer of Google Content Experiment. De reden hierachter heeft onder andere te maken met de mogelijkheden die Optimizely biedt. Vooral de editor is een groot plus punt. Nadat men een wijziging doorvoert in het ontwerp van een experiment, wordt deze aanpassing getoond in de editor. Hierdoor kan men precies zien welke aanpassingen er zijn gedaan aan het ontwerp. Een functie die de concurrent nog niet ondersteund.

Daarnaast is Optimizely een uitgebreid pakket waarmee geavanceerde testen kunnen worden opgezet. Optimizely biedt bijvoorbeeld de mogelijkheid voor Multi page testing. Daarnaast biedt Optimizely CRO experts de mogelijkheid om testen te bestuderen in Google Analytics. Het voordeel hiervan is dat men uitgebreid Google Analytics filters kan toepassen op de testresultaten.

Ondanks dat Optimizely mobile testing ondersteund dient men als snel in de buidel te tasten voor de geavanceerde functionaliteiten zoals multivariate testen. Mike geeft aan dat dit niet perse een dealbreaker hoeft te zijn. Het is namelijk ook mogelijk om met een goedkoper pakket een uitgebreide A/B test uit te voeren met meerdere varianten. Dit is wellicht omslachtig, maar het werkt vrijwel hetzelfde als de multivariate test die alleen beschikbaar is bij de duurdere Optimizely pakketten.

#### **Mouse/Touch tracking tools**

Mike heeft met verschillende mouse tracking tools gewerkt. Momenteel gebruikt hij vooral Inspectlet. Inspectlet maakt naast heatmaps ook opnames van de bezoeker zijn navigatiegedrag op de website. Deze filmpjes geven Mike inzicht hoe de bezoekers zich gedragen op een variant van een door hem opgestelde split test. De mouse tracking tools en split testing tools kunnen dus worden gebruikt om elkaar aan te vullen.

Daarnaast geeft Mike aan dat de gratis en goedkope versies van de mouse tracking tools leuk zijn om een idee te krijgen hoe de tool werkt. Indien men een dergelijke tool wil gebruiken voor het vergaren van significante data, zijn honderd opnames van bezoekers niet voldoende. Mike legt uit dat men al snel 5000 opnames nodig heeft voordat men voldoende bruikbare opnames heeft om de significantie aan te kunnen tonen van een probleem. Indien men testen wil uitvoeren op verschillende websites moet er dus goed rekening worden gehouden met het aantal opnames van de tools en het maximale aantal websites waarop men kan testen.

#### **Mobile testing**

Mike heeft ervaring met het aanmaken van conversie testen voor verschillende responsive websites. Hierbij target hij voor het onderzoek alleen bezoekers met een mobiel apparaat zoals een iPhone of iPad. Daarnaast werkt hij momenteel aan het ontwerp van een mobiele website voor een grote webwinkel. De kans is dus groot dat hij binnenkort diverse conversie-optimalisatie testen hiervoor moet uitvoeren.

De grootste problemen volgens Mike bij het testen van de conversies op een mobiel apparaat/website zijn het grote aantal verschillende schermresoluties. Door het enorme aantal mobiele apparaten met allen een andere schermresolutie is het een hele uitdaging om een test te ontwerpen. Mede hierdoor ontwerpt Mike over het algemeen testen speciaal voor iPhone en iPad gebruikers. Vervolgens worden alleen iPhone of iPad gebruikers getarget. De reden dat hij hiervoor kiest is om zeker te zijn dat bezoekers met een Android of een toestel met een afwijkende resolutie niet worden meegenomen in het onderzoek. Het is dus extreem lastig om een ontwerp te testen die er op alle mobiele apparaten goed uitziet.

De maatstaf die Mike aanhoudt als doel voor het verbeteren van het aantal conversies op mobiele websites is vrij eenvoudig. Indien een website een conversiepercentage heeft van 5 procent dan dient het conversiepercentage voor mobiel minimaal 30 procent te zijn van dit getal. In dit voorbeeld dus minimaal 1,5 procent. De meeste e-commerce bedrijven raken echter niet in de buurt van deze 30 procent. Er valt dus nog voldoende winst te behalen voor e-commerce bedrijven.

#### **Toekomst conversie-optimalisatie voor mobile**

Mike verwacht dat het testen op mobile een steeds grotere rol zal gaan spelen. De reden hiervoor is dat men steeds meer aankopen doet met mobiele apparaten. De nieuwe apparatuur leent zich steeds beter voor online aankopen. Daarnaast neemt het aantal mobiele gebruikers in rap tempo toe de afgelopen jaren.

#### **Eigenschappen conversie-optimalisatie test voor mobile**

Ter afronding van het gesprek werd Mike nog gevraagd aan welke eisen conversie-optimalisatie tools moeten voldoen. Hierop gaf Mike als antwoord dat de tool uitgebreide ondersteuning moet bieden voor het testen op mobiel. Daarnaast moet de tool voldoende opnames registeren van bezoekers om gegronde conclusies te kunnen trekken. Tot slot speelt de prijs van de tool een rol. Deze moet voldoen aan een goede prijs/kwaliteit verhouding.

# **Gijs Wierda**

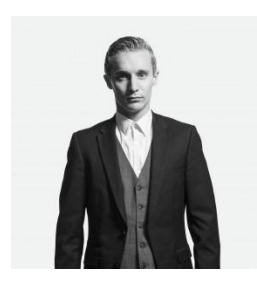

#### **Split testing tools**

**Gijs Wierda is de oprichter van Conversion Heroes en is al jaren gefascineerd door verschillende online marketingmethoden. Conversion Heroes is een jong bedrijf, gespecialiseerd in het optimaliseren van online marketing. Iets waar Gijs uren over kan vertellen. Binnen het bedrijf houdt Gijs zich bezig met conversie-optimalisatie als CRO expert.** 

Gijs werkt al een geruime poos met Optimizely en ziet dit pakket als de meest complete oplossing. Hij heeft gewerkt met Visual Website Optimizer (VWO), maar dit was geen groot succes. Dit was echter voor VWO een nieuw design en interface had ontwikkeld.

Gijs geeft aan dat hij nog nooit een test heeft uitgevoerd met Google Analytics Content Experiment (GACE). Optimizely biedt immers ook de mogelijkheid om de testresultaten te integreren binnen Google Analytics. Het nadeel van GACE is dat het opzetten van een test omslachtig is. Men moet eerst verschillende pagina's ontwerpen, op de website plaatsen en middels links naar deze varianten verwijzen. Voor complete re-designs is Google Analytics Content Experiment wel weer uiterst geschikt. Hierdoor kunnen compleet opnieuw ontworpen pagina's tegen elkaar getest worden. Voor het testen van kleine veranderingen zoals knoppen en dergelijke elementen is men beter af met een visueel interface pakket zoals Optimizely.

#### **Mouse/Touch tracking tools**

Tijdens het gesprek met Gijs over de verschillende mouse tracking tools beaamde Gijs dat ClickTale het meest complete pakket is. Toen werd vermeld dat ClickTale daarentegen ook het duurste pakket is, raadde Gijs mij aan om me niet te veel te focussen op de kosten van een pakket. Volgens hem is het belangrijker om te kijken naar de functionaliteiten die het pakket te bieden heeft.

"De meeste bedrijven kunnen zich wel een pakket veroorloven van €75 a €100 euro de maand", aldus Gijs.

#### **Mobile testing**

Gijs gaf in het gesprek aan dat hij ervaring heeft met het uitvoeren van conversie-optimalisatie testen voor mobiele websites. Hiervoor heeft hij destijds Optimizely gebruikt. Tijdens het uitvoeren van deze testen is hij nog niet tegen grote problemen aangelopen. Wel geeft Gijs te kennen dat men rekening moet houden met verschillende gevaren.

Door de verschillende resoluties van de mobiele apparaten kan het voorkomen dat elementen op een website verschuiven afhankelijk van het device. Daarnaast is het een gevaar dat men niet specifiek genoeg kan targeten op het type device. Momenteel kan er alleen getarget worden op het Android of IOS platform. Daar waar het bij IOS devices het nog mogelijk een onderscheid te maken tussen iPad en iPhone, is dit bij Android niet het geval. Hierdoor is het onmogelijk om bijvoorbeeld alleen te targeten op Samsung of HTC bezitters. Of nog specifieker, het type telefoon van een merk.

#### **Toekomst conversie-optimalisatie voor mobile**

De toekomst ziet er volgens Gijs goed uit wat betreft het uitvoeren van conversie-optimalisatie testen voor mobile devices. Steeds meer mensen doen volgens Gijs hun aankopen online. Doordat deze online bestedingen groeien, wordt conversie-optimalisatie ook steeds belangrijker.

#### **Overige conversie-optimalisatie testmethoden voor mobile**

Naast de split testing en mouse tracking tools vroeg ik Gijs of hij nog meer conversie testmethoden kon bedenken voor mobiele websites/apparaten. Waarop hij vertelde dat het mogelijk was om bezoekers die aankopen doen op een mobiel apparaat, naderhand een e-mail te sturen. In deze mail kunnen bezoekers uitgenodigd worden om deel te nemen aan een kleine enquête. In deze enquête kunnen vervolgens vragen gesteld worden over de klant zijn mobiele ervaringen op de website. Aan de hand van de feedback kan men vervolgens verbeteringen doorvoeren op de website of het eerst testen via split testing tools.

#### **Eigenschappen conversie-optimalisatie test voor mobile**

Ter afronding van het gesprek werd Gijs gevraagd aan welke eisen volgens hem een conversieoptimalisatie test voor mobiele websites/apparaten moet voldoen. Hierop antwoorde Gijs dat de tool moet beschikken over een gebruiksvriendelijke interface. Daarnaast moet de tool beschikken over uitgebreide targeting mogelijkheden. Hierdoor moet het mogelijk zijn om uiterst specifiek apparaten te targeten. Tot slot moet de test een koppeling hebben met Google Analytics en heatmap tools zoals ClickTale.